# G1000<sup>®</sup> Integrated Flight Deck

Cockpit Reference Guide for the Beechcraft 200/B200 Series

System Software 0985.00 or later

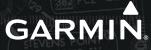

**FLIGHT INSTRUMENTS** 

NAV/COM/TRANSPONDER/AUDIO PANEL

**AUTOMATIC FLIGHT CONTROL SYSTEM** 

**GPS NAVIGATION** 

**FLIGHT PLANNING** 

**PROCEDURES** 

**HAZARD AVOIDANCE** 

**ADDITIONAL FEATURES** 

**ANNUNCIATIONS & ALERTS** 

**APPENDIX** 

INDEX

Copyright © 2008 Garmin Ltd. or its subsidiaries. All rights reserved.

This manual reflects the operation of System Software version 0985.00 or later for the Beechcraft 200 and B200. Some differences in operation may be observed when comparing the information in this manual to earlier or later software versions.

| Garmin International, Inc., 1200 East 15                                 | 1st Street, Olathe, Kansas 66062, U.S.A. |
|--------------------------------------------------------------------------|------------------------------------------|
| Tel: 913/397.8200                                                        | Fax: 913/397.8282                        |
| Garmin AT, Inc., 2345 Turner Road SE, Sa                                 | lem, OR 97302, U.S.A.                    |
| Tel: 503/391.3411                                                        | Fax 503/364.2138                         |
| Garmin (Europe) Ltd, Liberty House, Bulls<br>Southampton, SO40 9RB, U.K. | Copse Road, Hounsdown Business Park,     |
| Tel: 44/0870.8501241                                                     | Fax: 44/0870.8501251                     |
| Garmin Corporation, No. 68, Jangshu 2nd                                  | d Road, Shijr, Taipei County, Taiwan     |
| Tel: 886/02.2642.9199                                                    | Fax: 886/02.2642.9099                    |

Web Site Address: www.garmin.com

Except as expressly provided herein, no part of this manual may be reproduced, copied, transmitted, disseminated, downloaded or stored in any storage medium, for any purpose without the express written permission of Garmin. Garmin hereby grants permission to download a single copy of this manual and of any revision to this manual onto a hard drive or other electronic storage medium to be viewed for personal use, provided that such electronic or printed copy of this manual or revision must contain the complete text of this copyright notice and provided further that any unauthorized commercial distribution of this manual or any revision hereto is strictly prohibited.

Garmin<sup>®</sup> and G1000<sup>®</sup> are registered trademarks of Garmin Ltd. or its subsidiaries. WATCH<sup>®</sup>, FliteCharts<sup>®</sup>, and SafeTaxi<sup>®</sup> are trademarks of Garmin Ltd. or its subsidiaries. These trademarks may not be used without the express permission of Garmin.

NavData $^{\otimes}$  is a registered trademark of Jeppesen, Inc.; XM $^{\otimes}$  is a registered trademark of XM Satellite Radio, Inc.

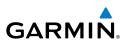

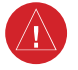

**WARNING:** Navigation and terrain separation must NOT be predicated upon the use of the terrain avoidance feature. The terrain avoidance feature is NOT intended to be used as a primary reference for terrain avoidance and does not relieve the pilot from the responsibility of being aware of surroundings during flight. The terrain avoidance feature is only to be used as an aid for terrain avoidance. Terrain data is obtained from third party sources. Garmin is not able to independently verify the accuracy of the terrain data.

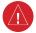

**WARNING:** The displayed minimum safe altitudes (MSAs) are only advisory in nature and should not be relied upon as the sole source of obstacle and terrain avoidance information. Always refer to current aeronautical charts for appropriate minimum clearance altitudes.

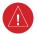

**WARNING:** The altitude calculated by G1000 GPS receivers is geometric height above Mean Sea Level and could vary significantly from the altitude displayed by pressure altimeters, such as the GDC 74B Air Data Computer, or other altimeters in aircraft. GPS altitude should never be used for vertical navigation. Always use pressure altitude displayed by the G1000 PFD or other pressure altimeters in aircraft.

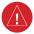

**WARNING:** Do not use outdated database information. Databases used in the G1000 system must be updated regularly in order to ensure that the information remains current. Pilots using any outdated database do so entirely at their own risk.

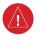

**WARNING:** Do not use basemap (land and water data) information for primary navigation. Basemap data is intended only to supplement other approved navigation data sources and should be considered as an aid to enhance situational awareness.

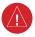

**WARNING:** Traffic information shown on system displays is provided as an aid in visually acquiring traffic. Pilots must maneuver the aircraft based only upon ATC guidance or positive visual acquisition of conflicting traffic.

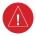

**WARNING:** XM Weather should not be used for hazardous weather penetration. Weather information provided by the GDL 69A is approved only for weather avoidance, not penetration.

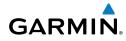

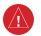

WARNING: NEXRAD weather data is to be used for long-range planning purposes only. Due to inherent delays in data transmission and the relative age of the data, NEXRAD weather data should not be used for short-range weather avoidance.

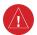

WARNING: Use of the Stormscope is not intended for hazardous weather penetration (thunderstorm penetration). Stormscope information, as displayed on the G1000 MFD, is to be used only for weather avoidance, not penetration.

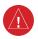

WARNING: The Garmin G1000. as installed in the Hawker Beechcraft 200/ B200 aircraft, has a very high degree of functional integrity. However, the pilot must recognize that providing monitoring and/or self-test capability for all conceivable system failures is not practical. Although unlikely, it may be possible for erroneous operation to occur without a fault indication shown by the G1000. It is thus the responsibility of the pilot to detect such an occurrence by means of cross-checking with all redundant or correlated information available in the cockpit.

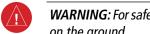

WARNING: For safety reasons, G1000 operational procedures must be learned on the ground.

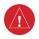

WARNING: The United States government operates the Global Positioning System and is solely responsible for its accuracy and maintenance. The GPS system is subject to changes which could affect the accuracy and performance of all GPS equipment. Portions of the Garmin G1000 utilize GPS as a precision electronic NAVigation AID (NAVAID). Therefore, as with all NAVAIDs, information presented by the G1000 can be misused or misinterpreted and, therefore, become unsafe.

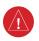

WARNING: To reduce the risk of unsafe operation, carefully review and understand all aspects of the G1000 Pilot's Guide documentation and the G1000 Integrated Avionics System and GFC 700 AFCS in Hawker Beechcraft 200 and B200 King Air Airplane Flight Manual Supplement. Thoroughly practice basic operation prior to actual use. During flight operations, carefully compare indications from the G1000 to all available navigation sources, including the information from other NAVAIDs, visual sightings, charts, etc. For safety purposes, always resolve any discrepancies before continuing navigation.

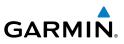

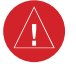

**WARNING:** The illustrations in this guide are only examples. Never use the G1000 to attempt to penetrate a thunderstorm. Both the FAA Advisory Circular, Subject: Thunderstorms, and the Aeronautical Information Manual (AIM) recommend avoiding "by at least 20 miles any thunderstorm identified as severe or giving an intense radar echo."

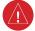

**WARNING:** Lamp(s) inside this product may contain mercury (HG) and must be recycled or disposed of according to local, state, or federal laws. For more information, refer to our website at www.garmin.com/aboutGarmin/ environment/disposal.jsp.

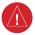

**WARNING:** Because of anomalies in the earth's magnetic field, operating the G1000 within the following areas could result in loss of reliable attitude and heading indications. North of 70° North latitude and south of 70° South latitude. An area north of 65° North latitude between longitude 75° West and 120° West. An area south of 55° South latitude between longitude 120° East and 165° East.

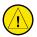

**CAUTION:** The PFD and MFD displays use a lens coated with a special anti-reflective coating that is very sensitive to skin oils, waxes, and abrasive cleaners. CLEANERS CONTAINING AMMONIA WILL HARM THE ANTI-REFLECTIVE COATING. It is very important to clean the lens using a clean, lint-free cloth and an eyeglass lens cleaner that is specified as safe for anti-reflective coatings.

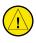

**CAUTION:** The Garmin G1000 does not contain any user-serviceable parts. Repairs should only be made by an authorized Garmin service center. Unauthorized repairs or modifications could void both the warranty and the pilot's authority to operate this device under FAA/FCC regulations.

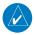

**NOTE:** All visual depictions contained within this document, including screen images of the G1000 panel and displays, are subject to change and may not reflect the most current G1000 system and aviation databases. Depictions of equipment may differ slightly from the actual equipment.

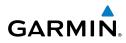

**NOTE:** This device complies with part 15 of the FCC Rules. Operation is subject to the following two conditions: (1) this device may not cause harmful interference, and (2) this device must accept any interference received, including interference that may cause undesired operation.

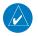

V

**NOTE:** The data contained in the terrain and obstacle databases comes from government agencies. Garmin accurately processes and cross-validates the data, but cannot guarantee the accuracy and completeness of the data.

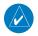

**NOTE:** This product, its packaging, and its components contain chemicals known to the State of California to cause cancer, birth defects, or reproductive harm. This notice is being provided in accordance with California's Proposition 65. If you have any questions or would like additional information, please refer to our web site at www.garmin.com/prop65.

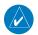

**NOTE:** Interference from GPS repeaters operating inside nearby hangars can cause an intermittent loss of attitude and heading displays while the aircraft is on the ground. Moving the aircraft more than 100 yards away from the source of the interference should alleviate the condition.

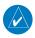

**NOTE:** Use of polarized eyewear may cause the flight displays to appear dim or blank.

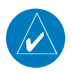

**NOTE:** The purpose of this Cockpit Reference Guide is to provide the pilot a resource with which to find operating instructions on the major features of the G1000 system more easily. It is not intended to be a comprehensive operating guide. Complete operating procedures for the system are found in the G1000 Pilot's Guide for this aircraft.

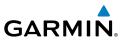

Blank Page

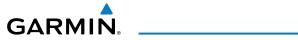

| Part Number  | Change Summary  |
|--------------|-----------------|
| 190-00929-00 | Initial release |

| Revision | Date of Revision | Affected Pages | Description        |
|----------|------------------|----------------|--------------------|
| А        | November, 2008   | All            | Production release |
|          |                  |                |                    |
|          |                  |                |                    |
|          |                  |                |                    |

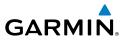

Blank Page

### **Table of Contents**

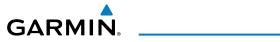

| FLIGHT INSTRUMENTS                                         |     |
|------------------------------------------------------------|-----|
| Selecting the Altimeter Barometric Pressure Setting        | . 1 |
| Selecting Standard Barometric Pressure (29.92 in Hg)       | . 1 |
| Change Altimeter Barometric Pressure Setting Units         | . 1 |
| Synchronizing the Altimeter Barometric Pressure Settings   |     |
| Synchronize CDI                                            |     |
| Change Navigation Sources                                  |     |
| Enable/Disable OBS Mode While Navigating with GPS          | . 2 |
| Generic Timer                                              |     |
| Configure Vspeed Bugs Individually                         |     |
| Turn Vspeed Bugs On or Off by Category                     |     |
| Set Barometric/Radar Altimeter Minimum Descent Altitude    | . 3 |
| Testing the Radar Altimeter                                |     |
| Displaying Wind Data                                       |     |
|                                                            |     |
| NAV/COM/TRANSPONDER/AUDIO PANEL                            |     |
| ADF Tuning (Optional)                                      |     |
| DME Tuning                                                 |     |
| Enter a Transponder Code                                   | . 5 |
| Activate ADS-B Transmit                                    | . 5 |
| Selecting a COM Radio                                      | . 5 |
| Selecting a NAV Radio                                      | . 6 |
| NAV/COM Tuning                                             | . 6 |
| Intercom                                                   | . 6 |
| Passenger Address (PA) System                              |     |
| Clearance Recorder and Player                              | . 7 |
|                                                            | _   |
| AUTOMATIC FLIGHT CONTROL SYSTEM                            |     |
| Flight Director Activation                                 |     |
| Vertical Modes                                             |     |
| Lateral Modes                                              | 11  |
| GPS NAVIGATION                                             | 12  |
| Direct-to Navigation                                       |     |
| Activate a Stored Flight Plan                              |     |
| Activate a Flight Plan Leg                                 |     |
| Stop Navigating a Flight Plan                              |     |
| Vertical Navigation (VNAV)                                 |     |
|                                                            | IJ  |
| FLIGHT PLANNING                                            | 17  |
| Weight Planning                                            |     |
| Trip Planning                                              |     |
| Create a New User Waypoint Defined by Latitude & Longitude | 19  |

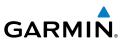

| Create a New User Waypoint Defined by Radials from Other Waypoints     | 20 |
|------------------------------------------------------------------------|----|
| Create a New User Waypoint Defined by a Radial & Distance from Another |    |
| Waypoint                                                               | 21 |
| Delete a User Waypoint                                                 | 23 |
| Create a New Flight Plan                                               | 23 |
| Import a Flight Plan from an SD Card                                   | 24 |
| Insert a Waypoint in the Active Flight Plan                            | 25 |
| Enter an Airway in a Flight Plan                                       | 26 |
| Invert An Active Flight Plan                                           |    |
| Remove a Departure, Arrival, Approach, or Airway from a Flight Plan    |    |
| Store a Flight Plan                                                    |    |
| Edit a Stored Flight Plan                                              |    |
| Delete a Waypoint from the Flight Plan                                 |    |
| Invert and Activate a Stored Flight Plan                               |    |
| Copy a Flight Plan                                                     |    |
| Delete a Flight Plan                                                   |    |
| Graphical Flight Plan Creation                                         |    |
| Export a Flight Plan to an SD Card                                     |    |
|                                                                        |    |
| PROCEDURES                                                             |    |
| Load and Activate a Departure Procedure                                | 31 |
| Activate A Departure Leg                                               | 31 |
| Load An Arrival Procedure                                              | 31 |
| Activate An Arrival Leg                                                | 32 |
| Load and/or Activate an Approach Procedure                             | 32 |
| Activate An Approach in the Active Flight Plan                         | 33 |
| Activate a Vector to Final Approach Fix                                |    |
| Activate A Missed Approach in the Active Flight Plan                   |    |
|                                                                        |    |
|                                                                        |    |
| Customizing the Hazard Displays on the Navigation Map                  |    |
| STORMSCOPE® (Optional)                                                 |    |
| XM Weather (Optional)                                                  |    |
| Traffic Systems                                                        |    |
| Terrain Awareness & Warning System (TAWS) Display                      | 40 |
| Airborne Color Weather Radar                                           | 42 |
|                                                                        |    |
| ADDITIONAL FEATURES                                                    |    |
| Synthetic Vision                                                       |    |
| Terminal Procedure Charts                                              |    |
| XM® Radio Entertainment                                                | 48 |

## GARMIN.

| Advisory Annunciations       51         Comparator Annunciations       51         Reversionary Sensor Annunciations       52         AFCS Alerts       52         TAWS Alerts       53         Aural Alerts       55         MFD & PFD Message Advisories       56         Database Message Advisories       57         GMA 1347D Message Advisories       60         GIA 63W Message Advisories       61         GEA 71 Message Advisories       64         GTX 33 Message Advisories       65         GMU 44 Message Advisories       67         GDL 69A Message Advisories       67         GDL 69A Message Advisories       68         GCU 477 Message Advisories       68         GCU 477 Message Advisories       69         Miscellaneous Message Advisories       69         Miscellaneous Message Advisories       69         MISCEllaneous Message Advisories       70         APPENDIX       75         PFD Softkey Map       75         MFD Softkey Map       80 | ANNUNCIATIONS & ALERTS            |         |
|----------------------------------------------------------------------------------------------------|-----------------------------------|---------|
| Comparator Annunciations51Reversionary Sensor Annunciations52AFCS Alerts52TAWS Alerts53Aural Alerts55MFD & PFD Message Advisories56Database Message Advisories57GMA 1347D Message Advisories60GIA 63W Message Advisories61GEA 71 Message Advisories64GTX 33 Message Advisories64GTX 33 Message Advisories65GMU 44 Message Advisories67GDL 69A Message Advisories67GDC 74B Message Advisories68GCC 477 Message Advisories68GC 710 Message Advisories69Miscellaneous Message Advisories69Miscellaneous Message Advisories70APPENDIX75PFD Softkey Map75MFD Softkey Map80                                                                                                    | Advisory Annunciations            |         |
| AFCS Alerts52TAWS Alerts53Aural Alerts55MFD & PFD Message Advisories56Database Message Advisories57GMA 1347D Message Advisories60GIA 63W Message Advisories61GEA 71 Message Advisories64GTX 33 Message Advisories64GTX 33 Message Advisories65GMU 44 Message Advisories65GMU 44 Message Advisories67GDL 69A Message Advisories67GDL 69A Message Advisories68GDC 74B Message Advisories68GCU 477 Message Advisories69GMC 710 Message Advisories69GMC 710 Message Advisories69Miscellaneous Message Advisories70APPENDIX75PFD Softkey Map75MFD Softkey Map80                                                                                                    | Comparator Annunciations          | 51      |
| TAWS Alerts53Aural Alerts55MFD & PFD Message Advisories56Database Message Advisories57GMA 1347D Message Advisories60GIA 63W Message Advisories61GEA 71 Message Advisories64GTX 33 Message Advisories64GTX 33 Message Advisories65GMU 44 Message Advisories67GDL 69A Message Advisories67GDL 69A Message Advisories68GDC 74B Message Advisories68GCU 477 Message Advisories69GMC 710 Message Advisories69Miscellaneous Message Advisories70APPENDIX75PFD Softkey Map75MFD Softkey Map80                                                                                                    | Reversionary Sensor Annunciations |         |
| Aural Alerts55MFD & PFD Message Advisories56Database Message Advisories57GMA 1347D Message Advisories60GIA 63W Message Advisories61GEA 71 Message Advisories64GTX 33 Message Advisories64GRS 77 Message Advisories65GMU 44 Message Advisories67GDL 69A Message Advisories67GDL 69A Message Advisories68GC 74B Message Advisories68GCU 477 Message Advisories69GMC 710 Message Advisories69Miscellaneous Message Advisories70APPENDIX75PFD Softkey Map75MFD Softkey Map80                                                                                                    | AFCS Alerts                       |         |
| MFD & PFD Message Advisories56Database Message Advisories57GMA 1347D Message Advisories60GIA 63W Message Advisories61GEA 71 Message Advisories64GTX 33 Message Advisories64GRS 77 Message Advisories65GMU 44 Message Advisories67GDL 69A Message Advisories67GDL 69A Message Advisories68GDC 74B Message Advisories68GCU 477 Message Advisories69GMC 710 Message Advisories69GMC 710 Message Advisories70APPENDIX75PFD Softkey Map75MFD Softkey Map80                                                                                                    | TAWS Alerts                       | 53      |
| Database Message Advisories57GMA 1347D Message Advisories60GIA 63W Message Advisories61GEA 71 Message Advisories64GTX 33 Message Advisories64GRS 77 Message Advisories65GMU 44 Message Advisories67GDL 69A Message Advisories67GDL 69A Message Advisories68GDC 74B Message Advisories68GCU 477 Message Advisories69GMC 710 Message Advisories69Miscellaneous Message Advisories69Miscellaneous Message Advisories70APPENDIX75PFD Softkey Map75MFD Softkey Map80                                                                                                    | Aural Alerts                      | 55      |
| GMA 1347D Message Advisories60GIA 63W Message Advisories61GEA 71 Message Advisories64GTX 33 Message Advisories64GRS 77 Message Advisories65GMU 44 Message Advisories67GDL 69A Message Advisories67GDL 69A Message Advisories67GDL 69A Message Advisories68GDC 74B Message Advisories68GCU 477 Message Advisories69GMC 710 Message Advisories69Miscellaneous Message Advisories70APPENDIX75PFD Softkey Map75MFD Softkey Map80                                                                                                    | MFD & PFD Message Advisories      | 56      |
| GIA 63W Message Advisories61GEA 71 Message Advisories64GTX 33 Message Advisories64GRS 77 Message Advisories65GMU 44 Message Advisories67GDL 69A Message Advisories67GWX 68 Alert Messages68GDC 74B Message Advisories68GCU 477 Message Advisories69GMC 710 Message Advisories69Miscellaneous Message Advisories70APPENDIX75PFD Softkey Map75MFD Softkey Map80                                                                                                    | Database Message Advisories       | 57      |
| GEA 71 Message Advisories64GTX 33 Message Advisories64GRS 77 Message Advisories65GMU 44 Message Advisories67GDL 69A Message Advisories67GWX 68 Alert Messages68GDC 74B Message Advisories68GCU 477 Message Advisories69GMC 710 Message Advisories69Miscellaneous Message Advisories70APPENDIX75PFD Softkey Map75MFD Softkey Map80                                                                                                    | GMA 1347D Message Advisories      | 60      |
| GTX 33 Message Advisories64GRS 77 Message Advisories65GMU 44 Message Advisories67GDL 69A Message Advisories67GWX 68 Alert Messages68GDC 74B Message Advisories68GCU 477 Message Advisories69GMC 710 Message Advisories69Miscellaneous Message Advisories70APPENDIX75PFD Softkey Map75MFD Softkey Map80                                                                                                    | GIA 63W Message Advisories        | 61      |
| GRS 77 Message Advisories65GMU 44 Message Advisories67GDL 69A Message Advisories67GWX 68 Alert Messages68GDC 74B Message Advisories68GCU 477 Message Advisories69GMC 710 Message Advisories69Miscellaneous Message Advisories70APPENDIX75PFD Softkey Map75MFD Softkey Map80                                                                                                    | GEA 71 Message Advisories         | 64      |
| GMU 44 Message Advisories67GDL 69A Message Advisories67GWX 68 Alert Messages68GDC 74B Message Advisories68GCU 477 Message Advisories69GMC 710 Message Advisories69Miscellaneous Message Advisories70APPENDIX75PFD Softkey Map75MFD Softkey Map80                                                                                                    | GTX 33 Message Advisories         | 64      |
| GDL 69A Message Advisories67GWX 68 Alert Messages68GDC 74B Message Advisories68GCU 477 Message Advisories69GMC 710 Message Advisories69Miscellaneous Message Advisories70APPENDIX75PFD Softkey Map75MFD Softkey Map80                                                                                                    | GRS 77 Message Advisories         | 65      |
| GWX 68 Alert Messages68GDC 74B Message Advisories68GCU 477 Message Advisories69GMC 710 Message Advisories69Miscellaneous Message Advisories70APPENDIX75PFD Softkey Map75MFD Softkey Map80                                                                                                    | GMU 44 Message Advisories         | 67      |
| GDC 74B Message Advisories       68         GCU 477 Message Advisories       69         GMC 710 Message Advisories       69         Miscellaneous Message Advisories       70         APPENDIX       75         PFD Softkey Map       75         MFD Softkey Map       80                                                                                                    | GDL 69A Message Advisories        | 67      |
| GCU 477 Message Advisories       69         GMC 710 Message Advisories       69         Miscellaneous Message Advisories       70         APPENDIX       75         PFD Softkey Map       75         MFD Softkey Map       80                                                                                                    | GWX 68 Alert Messages             |         |
| GMC 710 Message Advisories                                                                                                    | GDC 74B Message Advisories        |         |
| Miscellaneous Message Advisories                                                                                                    | GCU 477 Message Advisories        | 69      |
| APPENDIX 75<br>PFD Softkey Map 75<br>MFD Softkey Map 80                                                                                                    | GMC 710 Message Advisories        | 69      |
| PFD Softkey Map                                                                                                    | Miscellaneous Message Advisories  | 70      |
| PFD Softkey Map                                                                                                    | APPENDIX                          |         |
| MFD Softkey Map                                                                                                    |                                   |         |
| INDEXIndex-1                                                                                                    | <i>i i</i>                        |         |
|                                                                                                    | INDEX                             | Index-1 |

iv

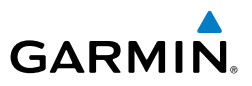

Blank Page

### FLIGHT INSTRUMENTS

### SELECTING THE ALTIMETER BAROMETRIC PRESSURE SETTING

Turn the **BARO** Knob to select the desired setting.

#### SELECTING STANDARD BAROMETRIC PRESSURE (29.92 IN HG)

Push the **BARO** Knob to select standard pressure.

### **CHANGE ALTIMETER BAROMETRIC PRESSURE SETTING UNITS**

- 1) Press the **PFD** Softkey to display the second-level softkeys.
- 2) Press the ALT UNIT Softkey.
- Press the IN Softkey to display the barometric pressure setting in inches of mercury (in Hg).

Or:

Press the **HPA** Softkey to display the barometric pressure setting in hectopascals.

4) Press the **BACK** Softkey to return to the top-level softkeys.

#### SYNCHRONIZING THE ALTIMETER BAROMETRIC PRESSURE SETTINGS

- 1) Select the AUX-SYSTEM SETUP Page on the MFD.
- 2) Press the FMS Knob to activate the cursor.
- **3)** Turn the large **FMS** Knob to highlight BARO in SYNCHRONIZATION Window.
- 4) Turn the small FMS Knob clockwise to ON or counterclockwise to OFF.

### SYNCHRONIZE CDI

- 1) Select the AUX-SYSTEM SETUP Page on the MFD.
- 2) Press the **FMS** Knob to activate the cursor.
- 3) Turn the large FMS Knob to highlight CDI in SYNCHRONIZATION Window.
- 4) Turn the small FMS Knob clockwise to ON or counterclockwise to OFF.

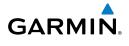

Flight

GPS Nav

Flight Planning

Procedures

Hazard Avoidance

Additiona Features

Annun/Alerts

Appendix

Index

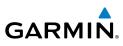

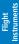

### CHANGE NAVIGATION SOURCES

- **1)** Press the **CDI** Softkey to change from GPS to VOR1 or LOC1. This changes the NAV1 standby frequency in the upper left corner of the PFD to light blue, indicating this is the frequency selected for tuning.
- 2) Press the **CDI** Softkey again to change from VOR1 or LOC1 to VOR2 or LOC2. This changes the NAV2 standby frequency in the upper left corner of the PFD to light blue, indicating this is the frequency selected for tuning.
- 3) Press the CDI Softkey a third time to return to GPS.

### ENABLE/DISABLE OBS MODE WHILE NAVIGATING WITH GPS

- 1) Press the **OBS** Softkey to select OBS Mode.
- 2) Turn a CRS Knob to select the desired course to/from the waypoint. Press a CRS Knob to synchronize the Selected Course with the bearing to the next waypoint.
- 3) Press the OBS Softkey again to disable OBS Mode.

### **GENERIC TIMER**

- 1) Press the **TMR/REF** Softkey, then turn the large **FMS** Knob to select the time field (hh/mm/ss). Turn the **FMS** Knobs to set the desired time, then press the **ENT** Key. The UP/DOWN field is now highlighted.
- 2) Turn the small **FMS** Knob to display the UP/DOWN window. Turn the **FMS** Knob to select 'UP' or 'DOWN', then press the **ENT** Key. 'START?' is now highlighted.
- **3)** Press the **ENT** Key to START, STOP, or RESET the timer (if the timer is counting DOWN, it will start counting UP after reaching zero). Press the **CLR** Key or the **TMR/REF** Softkey to remove the window.

### CONFIGURE VSPEED BUGS INDIVIDUALLY

- 1) Press the TMR/REF Softkey.
- 2) Turn the large **FMS** Knob to highlight the desired Vspeed.
- **3)** Use the small **FMS** Knob to change the Vspeed in 1-kt increments (when a speed has been changed from a default value, an asterisk appears next to the speed).
- **4)** Press the **ENT** Key or turn the large **FMS** Knob to highlight the ON/OFF field

Nav/Com/ XPDR/Audio

Flight Planning

**GPS Nav** 

Procedures

Annun/Alerts

Appendix

Index

2

### Flight Instruments

- Turn the small **FMS** Knob clockwise to ON or counterclockwise to OFE
- 6) To remove the window, press the **CLR** Key or the **TMR/REF** Softkey.

### TURN VSPEED BUGS ON OR OFF BY CATEGORY

- 1) Press the TMR/REF Softkey.
- 2) Press the **MENU** Key.

GARMIN

5)

- 3) Turn the **FMS** Knob to highlight the desired option.
- 4) Press the ENT Key. Press the TMR/REF Softkey to remove the window.

### SET BAROMETRIC/RADAR ALTIMETER MINIMUM DESCENT ALTITUDE

- 1) Press the TMR/REF Softkey.
- 2) Turn the large **FMS** Knob to highlight the OFF/BARO/RAD ALT field to the right of 'MINIMUMS'.
- 3) Turn the small FMS Knob clockwise to select BARO or RAD ALT.
- 4) Press the ENT Key.
- 5) Use the small FMS Knob to enter the desired altitude.
- 6) Press the ENT Key.
- 7) To remove the window, press the **CLR** Key or the **TMR/REF** Softkey.

### **TESTING THE RADAR ALTIMETER**

- 1) Select the AUX-SYSTEM STATUS Page on the MFD.
- 2) Select the **RA TEST** Softkey. The Radar Altitude window displays 50 feet, indicating a properly functioning system.
- **3)** Selecting the **RA TEST** Softkey again, or exiting the System Status Page cancels the test.

### **DISPLAYING WIND DATA**

- 1) Press the **PFD** Softkey.
- 2) Press the WIND Softkey to display wind data below the Selected Heading.
- **3)** Press one of the **OPTN** softkeys to change how wind data is displayed.
- **4)** To remove the Wind Data Window, press the **OFF** Softkey.

Hazard Avoidance

Additiona Features

Annun/Alerts

Appendix

Index

### **Flight Instruments**

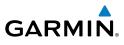

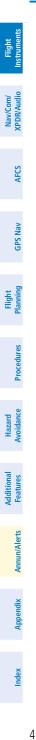

Blank Page

### GARMIN.

### NAV/COM/TRANSPONDER/AUDIO PANEL

### ADF TUNING (OPTIONAL)

Tune the ADF using the remote ADF control head.

### **DME TUNING**

- 1) Press the **DME** Softkey.
- 2) Turn the large **FMS** to select the DME source field.
- 3) Turn the small FMS Knob to select the desired Nav radio.
- 4) Press the ENT Key to complete the selection.

### ENTER A TRANSPONDER CODE

- 1) Press the **XPDR** Softkey to display the transponder mode selection softkeys.
- 2) Press the XPDR1 or XPDR2 Softkey to select the active transponder.
- **3)** Press the **CODE** Softkey to display the transponder code selection softkeys, for digit entry.
- **4)** Press the digit softkeys to enter the code in the code field. When entering the code, the next key in sequence must be pressed within 10 seconds, or the entry is cancelled and restored to the previous code. Five seconds after the fourth digit has been entered, the transponder code becomes active.

### ACTIVATE ADS-B TRANSMIT

- 1) Press the **XPDR** Softkey to display the transponder mode selection softkeys.
- **2)** Press the **ADS-B TX** Softkey to enable transmission of three-dimensional aircraft position and aircraft heading.
- 3) Press the ADS-B TX Softkey again to disable transmission.

### **SELECTING A COM RADIO**

### Transmit/Receive

Press the **COM1 MIC**, **COM2 MIC**, or **COM3 MIC** Key (optional COM, if installed) on the audio panel.

Flight Instruments

Flight Planning

Procedures

Hazard Avoidance

Additiona Features

Annun/Alerts

Appendix

Index

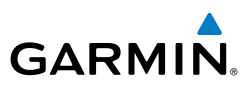

### **Receive Only**

Press the **COM1**, **COM2**, or **COM3** Key (optional COM, if installed) on the audio panel.

### **SELECTING A NAV RADIO**

- 1) Press the CDI Softkey to select NAV1 (VOR1/LOC1) or NAV2 (VOR2/LOC2).
- Pressing the NAV1, NAV2, DME, or ADF Key on the audio panel selects and deselects the navigation radio audio source. All radio keys can be selected individually or together.

### NAV/COM TUNING

- **1)** Press the small tuning knob to select the desired radio for tuning. A light blue box highlights the radio frequency to be tuned.
- **2)** Turn the respective tuning knobs to enter the desired frequency into the standby frequency field. The large knob enters MHz and the small knob enters kHz.
- **3)** Press the **Frequency Transfer** Key to place the frequency into the active frequency field.

### INTERCOM

Pressing the **INTR COM** Key on either Audio Panel selects and deselects the intercom on both Audio Panels. The annunciator is lit when the intercom is active. The intercom connects the pilot and copilot together. Either the pilot or copilot may select or deselect the intercom.

The **CABIN** Key initiates two way communication between the pilot or copilot and the passengers in the cabin. The annunciator is lit when the cabin intercom is active on either Audio Panel.

The **MAN SQ** Key allows either automatic or manual control of the intercom squelch setting. Pressing the **MAN SQ** Key enables manual squelch control, indicated by the MAN SQ annunciator.

During manual squelch operation, pressing the **ICS** Knob switches between volume and squelch adjustment, lighting the associated annunciator beneath the knob. When the MAN SQ annunciator is lit, the **ICS** Knob controls both volume and squelch. When the MAN SQ annunciator is extinguished, the **ICS** Knob controls only volume.

Appendix

AFCS

GPS Nav

Flight

Procedures

Hazard Avoidance

Additional Features

Annun/Alerts

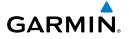

#### PASSENGER ADDRESS (PA) SYSTEM

A passenger address system is provided by pressing the **PA** Key to deliver messages to the passengers. The message is heard by the other pilot on the headset only if the **PA** Key is enabled on both audio panels. PA messages are one way from the flight deck to the passengers.

#### **CLEARANCE RECORDER AND PLAYER**

### 

**NOTE:** Pressing the play key on the pilot's Audio Panel plays recorded audio to the Pilot. Pressing the play key on the Copilot's Audio Panel plays recorded audio to the Copilot.

Recorded COM audio is stored in separate memory blocks. Once 2.5 minutes of recording time have been reached, the recorder begins recording over the stored memory blocks, starting from the oldest block.

The **PLAY** Key controls the play function. The PLAY annunciator is illuminated to indicate when play is in progress. The PLAY annunciator extinguishes after playback is finished.

Pressing the **PLAY** Key once plays the latest recorded memory block and then returns to normal operation. Pressing the **PLAY** Key again during play of a memory block stops play. If a COM input signal is detected during play of a recorded memory block, play is halted.

Pressing the **PLAY** Key twice within one-half second while audio is playing plays the previous block of recorded audio. Each subsequent two presses of the **PLAY** Key within one-half second backtracks through the recorded memory blocks to reach and play any recorded block.

Flight nstrumen<sup>4</sup>

Vav/Com

5

**GPS Na** 

Procedure

Hazard Avoidance

Additional Features

Annun/Alerts

### Nav/Com/XPDR/Audio Panel

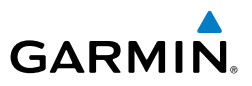

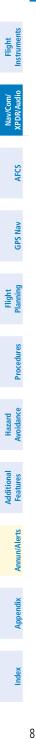

Blank Page

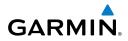

### **AUTOMATIC FLIGHT CONTROL SYSTEM**

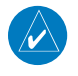

**NOTE:** If sensor information (other than attitude) required for a flight director mode becomes invalid or unavailable, the flight director automatically reverts to the default mode for that axis.

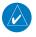

**NOTE:** If the attitude information required for the default flight director modes becomes invalid or unavailable, the autopilot automatically disengages.

### FLIGHT DIRECTOR ACTIVATION

An initial press of a key listed in the following table (when the flight director is not active) activates the pilot-side flight director in the listed modes.

| Control Drossod  | Modes Selected      |                   |                            |     |              |
|------------------|---------------------|-------------------|----------------------------|-----|--------------|
| Control Pressed  | Lateral             |                   | Vertical                   |     | Planning     |
| FD Key           | Roll Hold (default) | ROL               | Pitch Hold (default)       | PIT | ning         |
| AP Key           | Roll Hold (default) | ROL               | Pitch Hold (default)       | PIT |              |
| CWS Button       | Roll Hold (default) | ROL               | Pitch Hold (default)       | PIT | Procedures   |
| <b>GA</b> Switch | Takeoff (on ground) | TO                | Takeoff (on ground)        | TO  | lures        |
| GA SWITCH        | Go Around (in air)  | GA                | Go Around (in air)         | GA  |              |
| ALT Key          | Roll Hold (default) | ROL               | Altitude Hold              | ALT | Avoidance    |
| VS Key           | Roll Hold (default) | ROL               | Vertical Speed VS          |     | ance         |
| <b>VNV</b> Key   | Roll Hold (default) | ROL               | Vertical Path Tracking* VP |     |              |
| NAV Key          | Navigation**        | GPS<br>VOR<br>LOC | Pitch Hold (default) PIT   |     | Features     |
| BC Key           | Backcourse***       | BC                | Pitch Hold (default)       | PIT | Annur        |
|                  |                     | GPS               | Pitch Hold (default)       | PIT | Annun/Alerts |
| APR Key          | Approach**          | VAPP              | Glidepath                  | GP  | ~            |
|                  |                     | LOC               | Glideslope                 | GS  | App          |
| HDG Key          | Heading Select      | HDG               | Pitch Hold (default)       | PIT | Appendix     |

\*Valid VNV flight plan must be entered before **VNV** Key press activates flight director.

Instruments

AFCS

**GPS Nav** 

lazarc

Additiona

<sup>\*\*</sup>The selected navigation receiver must have a valid VOR or LOC signal or active GPS course before **NAV** or **APR** Key press activates flight director.

<sup>\*\*\*</sup>The selected navigation receiver must have a valid LOC signal before BC Key press activates flight director.

### AFCS

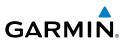

#### **VERTICAL MODES**

| Fligh<br>Instrum       | Vertical Mode                     | Description Co                                                                                                    |                     | Annunciation |  |
|------------------------|-----------------------------------|----------------------------------------------------------------------------------------------------|---------------------|--------------|--|
| Nav/Com/<br>XPDR/Audio | Pitch Hold                        | Holds the current aircraft pitch attitude;<br>may be used to climb/descend to the<br>Selected Altitude                                    | (default)           | PIT          |  |
| AFCS                   | Selected Altitude<br>Armed        | AFCS armed to capture the altitude displayed in the Selected Altitude window                                                              | *                   | ALTS         |  |
|                        | Altitude Hold                     | Holds the current Altitude Reference                                                                                                    | ALT Key             | ALT nnnnn ft |  |
| GPS Nav                | Vertical Speed                    | Maintains the current aircraft vertical speed; may be used to climb/descend to the Selected Altitude                                      | <b>VS</b> Key       | VS nnnn fpm  |  |
| Flight<br>Planning     | Flight Level Change,<br>IAS Hold  | Maintains the current aircraft airspeed<br>(in IAS or Mach) while the aircraft is                                                         |                     | FLC nnn kt   |  |
|                        | Flight Level Change,<br>Mach Hold | climbing/descending to the Selected<br>Altitude. Press the <b>SPD</b> Key to switch<br>between IAS and MACH.                              | FLC Key             | FLC M.nnn    |  |
| Procedures             | VNAV                              | Captures and tracks the VNAV flight path                                                                                                  | VNV<br>Key VPTH     |              |  |
| Hazard<br>Avoidance    | VNAV Target<br>Altitude Armed     | AFCS armed to capture the altitude displayed in the VNAV Target Altitude window                                                           | **                  | ALTV         |  |
| Additional<br>Features | Glidepath                         | Captures and tracks the WAAS glidepath on approach                                                                                        |                     | GP           |  |
|                        | Glideslope                        | Captures and tracks the ILS glideslope on approach                                                                                        | APR Key             | GS           |  |
| dix Annun/Alerts       | Takeoff (on ground)               | Disengages the autopilot and<br>commands a constant pitch angle and<br>wings level in the air on the ground in<br>preparation for takeoff | <b>GA</b><br>Switch | TO           |  |
| x Appendix             | Go Around (in air)                | Disengages the autopilot and commands a constant pitch attitude and wings level in the air                                                | SWITCH              | GA           |  |

\* ALTS armed automatically when PIT, VS, FLC, TO, or GA active, and under VPTH when Selected Altitude is to be captured instead of VNAV Target Altitude

\*\* ALTV armed automatically under VPTH when VNAV Target Altitude is to be captured instead of Selected Altitude

Index

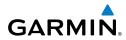

LATERAL MODES

| LATERAL MODES                                                                   |                                                                                                    |                    |              |                        |  |
|---------------------------------------------------------------------------------|----------------------------------------------------------------------------------------------------|--------------------|--------------|------------------------|--|
| Lateral Mode                                                                    | Description                                                                                                  | Control            | Annunciation | Flight<br>nstruments   |  |
| Roll Hold                                                                       | Holds current aircraft roll attitude<br>or rolls wings level, depending<br>on commanded bank angle           | (default)          | ROL          | Nav/Com/<br>XPDR/Audio |  |
| Low Bank                                                                        | Limits maximum commanded roll angle                                                                          | <b>BANK</b><br>Key | *            |                        |  |
| Heading Select                                                                  | Captures and tracks Selected<br>Heading                                                                      | HDG<br>Key         | HDG          | AFCS                   |  |
| Navigation, GPS Arm/<br>Capture/Track                                           |                                                                                                    |                    | GPS          | GPS Nav                |  |
| Navigation, VOR Enroute<br>Arm/Capture/Track                                    | Captures and tracks selected navigation source (GPS, VOR,                                                    | NAV<br>Key         | VOR          |                        |  |
| Navigation, LOC Arm/<br>Capture/Track<br>(No Glideslope)                        | LOC)                                                                                                    | NCY                | LOC          | Flight<br>Planning     |  |
| Backcourse Arm/Capture/<br>Track                                                | Captures and tracks a localizer signal for backcourse approaches                                             | BC Key             | BC           | Procedures             |  |
| Approach, GPS Arm/<br>Capture/Track                                             |                                                                                                    |                    | GPS          | Ha<br>Avoi             |  |
| Approach, VOR Arm/<br>Capture/Track                                             | Captures and tracks selected navigation source (GPS, VOR,                                                    | APR Key            | VAPP         | Hazard<br>Avoidance    |  |
| Approach, ILS Arm/<br>Capture/Track<br>(Glideslope Mode<br>automatically armed) | LOC)                                                                                                    | AFRINCY            | LOC          | Additional<br>Features |  |
| Takeoff (on ground)                                                             | Disengages autopilot and<br>commands a constant pitch<br>angle and wings level in<br>preparation for takeoff | GA                 | то           | Annun/Alerts Ap        |  |
| Go Around (in air)                                                              | Disengages autopilot and commands a constant pitch                                                           | Switch             | GA           | Appendix               |  |

\* No annunciation appears in the AFCS Status Box. The acceptable bank angle range is indicated in green along the Roll Scale of the Attitude Indicator.

angle and wings level in the air

11

Index

E

### AFCS

Flight Instruments

Nav/Com/ XPDR/Audio

Hazard Flight Avoidance Procedures Planning GPS Nav

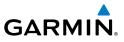

Blank Page

Additional Index Appendix Annun/Alerts Features

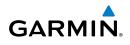

### **GPS NAVIGATION**

### **DIRECT-TO NAVIGATION**

### **Direct-to Navigation from the MFD**

- 1) Press the **Direct-to** (**D**) Key on the Control Unit.
- 2) Enter the waypoint identifier.
- **3)** Press the **ENT** Key to confirm the identifier. The 'Activate?' field is highlighted.
- **4)** If no altitude constraint or course is desired, press the **ENT** Key to activate. To enter an altitude constraint, proceed to step 5.
- **5)** Turn the large **FMS** Knob to place the cursor over the 'VNV' altitude field.
- 6) Enter the desired altitude.
- Press the ENT Key. If the waypoint entered is an airport, the option to select MSL or AGL is now displayed. If the waypoint is not an airport, proceed to step 9.
- 8) Turn the small FMS Knob to select 'MSL' or 'AGL'.
- **9)** Press the **ENT** Key. The cursor is now flashing in the VNV offset distance field.
- **10)** Enter the desired offset distance before (-) or after (+) the waypoint.
- **11)** Press the **ENT** Key. The 'Activate?' field is highlighted.
- **12)** Press the **ENT** Key to activate.

### **Direct-to Navigation from the PFD**

- 1) Press the Direct-to Key (D) on the PFD.
- 2) Turn the large **FMS** Knob to place the cursor in the desired selection field.
- **3)** Turn the small **FMS** Knob to begin selecting the desired identifier, location, etc.
- 4) Press the ENT Key.
- **5)** The cursor is now flashing on 'ACTIVATE?'. If no altitude constraint or course is desired, press the **ENT** Key to activate. To enter an altitude constraint, proceed to step 6.
- 6) Turn the large **FMS** Knob to place the cursor over the 'ALT' altitude field.

Appendix

Indep

### **GPS** Navigation

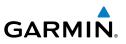

- 7) Turn the small **FMS** Knob to enter the desired altitude.
- 8) Press the ENT Key. If the waypoint entered is an airport, the option to select MSL or AGL is now displayed. If the waypoint is not an airport, proceed to step 10.
- 9) Turn the small FMS Knob to select 'MSL' or 'AGL'.
- **10)** Press the **ENT** Key. The cursor is placed in the 'OFFSET' offset distance field.
- **11)** Turn the small **FMS** Knob to enter the desired target altitude offset from the selected Direct-to.
- **12)** Press the **ENT** Key to highlight 'Activate?' or turn the large **FMS** Knob to highlight the 'CRS' field.
- 13) Turn the small FMS Knob to enter the desired course to the waypoint.
- **14)** Press the **ENT** Key to highlight 'ACTIVATE?'.
- **15)** Press the **ENT** again to activate the Direct-to.

### ACTIVATE A STORED FLIGHT PLAN

- **1)** Press the **FPL** Key on the Control Unit and turn the small **FMS** Knob to display the Flight Plan Catalog Page.
- 2) Press the **FMS** Knob to activate the cursor.
- 3) Turn the large **FMS** Knob to highlight the desired flight plan
- 4) Select the **ACTIVE** Softkey. The confirmation window is now displayed.
- **5)** With 'OK' highlighted, press the **ENT** Key to activate the flight plan. To cancel the flight plan activation, turn the large **FMS** Knob to highlight 'CANCEL' and press the **ENT** Key.

### ACTIVATE A FLIGHT PLAN LEG

- 1) From the Active Flight Plan Page, press the **FMS** Knob to activate the cursor and turn the large **FMS** Knob to highlight the desired waypoint.
- 2) Select the ACT LEG Softkey. OR

Press the **MENU** Key, select the 'Activate Leg' option from the page menu and press the **ENT** Key. This step must be used when activating a leg from the PFD.

3) With 'Activate' highlighted, press the ENT Key.

Annun/Alerts

Appendix

Index

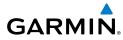

Flight Instruments

AFCS

**GPS Nav** 

Procedures

Hazard Avoidanc

Additiona Features

Annun/Alerts

Appendix

### **STOP NAVIGATING A FLIGHT PLAN**

- 1) Press the **FPL** Key on the Control Unit to display the Active Flight Plan Page.
- 2) Press the **MENU** Key to display the Page Menu Window.
- 3) Turn the large FMS Knob to highlight 'Delete Flight Plan' and press the ENT Key. With 'OK' highlighted, press the ENT Key to deactivate the flight plan. This will not delete the stored flight plan, only the active flight plan.

### **VERTICAL NAVIGATION (VNAV)**

The navigation database only contains altitudes for procedures that call for "Cross at" altitudes. If the procedure states "Expect to cross at," the altitude is not in the database. In this case the altitude may be entered manually.

| — <u>ACTIVE FLIGHT PLAN</u> ,—<br>KIXD / KDF\ |                |                    |              |                      |
|-----------------------------------------------|----------------|--------------------|--------------|----------------------|
|                                               | DTK            | DIS                | ALT          |                      |
| KARLA                                         | 221°           | 11.7 <sub>NM</sub> | 13000ft-     | —Large White         |
| COVIE                                         | 221°           | 9.0nm              | 12400ft      | Text                 |
| LEMYN                                         | 220°           | 8.0nm              | 9900ft-      | —Large Light         |
| Approach - KDFW-RNAV                          | ' 17Lgi        | PS LPV             |              | Blūe Text            |
| RIVET iaf                                     | 259°           | 18.8nm             | 4000ft       | —Small Light         |
| DRAAK                                         | 176°           | 3.3NM              | 2000ft       | Blue Text            |
| INWOD                                         | 176°           | 3.2NM              | 3000FT       | —Small Light         |
| MENOL faf                                     | 176°           | 3.9nm              | 2300ft       | Blue Subdued<br>Text |
| RW17L map                                     | 176°           | 5.3NM              |              | Small White Text     |
| 990ft                                         | 174°           | 0.8nm              | <u>990ft</u> | — with Altitude      |
| POLKE                                         |                |                    | Ļ            | Restriction Bar      |
|                                               |                |                    |              |                      |
|                                               |                |                    |              |                      |
| <u>5000</u> F                                 | C <sup>T</sup> | ross AT or A       | BOVE 5,000   | ft                   |
| 2300F                                         | T C            | ross AT 2,30       | 00 ft        |                      |
| 3000 F                                        | T              | Fross AT or 1      | 3,000 BELOW  | ) ft                 |

### **GPS** Navigation

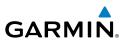

Altitudes associated with arrival and approach procedures are "auto-designated". This means the system will automatically use the altitudes loaded with the arrival or approach for giving vertical flight path guidance outside the FAF. Note that these altitudes will be displayed as small light blue text.

Nav/Com/ XPDR/Audio

AFCS

Altitudes that have been designated for use in vertical navigation may also be made "non-designated" by placing the cursor over the desired altitude and pressing the **CLR** Key. The altitude is now displayed only as a reference. It will not be used to give flight path vertical guidance. Other displayed altitudes may change due to re-calculations or rendered invalid as a result of manually changing an altitude to a non-designated altitude.

| GPS Nav                |                                                                                                    | White Text                                                                                      | Light Blue Text                                                                           | Light Blue<br>Subdued Text                                                                 |
|------------------------|----------------------------------------------------------------------------------------------------|-------------------------------------------------------------------------------------------------|-------------------------------------------------------------------------------------------|--------------------------------------------------------------------------------------------|
| Flight<br>Planning     | Large Text                                                                                                    | Altitude calculated by<br>the system estimating<br>the altitude of the<br>aircraft as it passes | Altitude has been<br>entered by the pilot.<br>Altitude is designated<br>for use in giving | The system cannot<br>use this altitude in<br>determining vertical<br>flight path guidance. |
| Procedures             |                                                                                                    | over the navigation<br>point. This altitude<br>is provided as a<br>reference and is not         | vertical flight path<br>guidance. Altitude<br>does not match the                          | J J                                                                                        |
| Hazard<br>Avoidance    |                                                                                                    | designated to be used<br>in determining vertical<br>flight path guidance.                       | published altitude in<br>navigation database or<br>no published altitude<br>exists.       |                                                                                            |
| Additional<br>Features | Small Text                                                                                                    | Altitude is not<br>designated to be used                                                        | Altitude is designated for use in giving vertical                                         | The system cannot<br>use this altitude in                                                  |
| Annun/Alerts           | designated to be used<br>in determining vertical<br>flight path guidance.<br>Altitude has been<br>retrieved from the |                                                                                                 | flight path guidance.<br>Altitude has been<br>retrieved from the<br>navigation database   | determining vertical<br>flight path guidance.                                              |
| Appendix               |                                                                                                    | navigation database<br>and is provided as a<br>reference.                                       | or has been entered by<br>the pilot and matches<br>a published altitude                   |                                                                                            |
| Index                  |                                                                                                    |                                                                                                 | in the navigation<br>database.                                                            |                                                                                            |

Flight Instruments

Nav/Com/ XPDR/Audio

AFC

**GPS Nav** 

Flight Planning

Procedures

Additiona Features

Annun/Alerts

Appendi

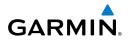

### FLIGHT PLANNING

#### WEIGHT PLANNING

All procedures apply to the MFD and the Control Unit unless otherwise stated.

### **Entering Weight Parameters**

The Weight Planning Page is displayed after system power-up. If it is necessary to return to this page, turn the large **FMS** Knob to select the 'AUX' page group. Turn the small **FMS** Knob to select the Weight Planning Pge.

- Select the **EMPTY WT** Softkey to place the cursor in the Basic Empty 1) Weight field.
- Enter the desired aircraft empty weight. 2)
- 3) Press the **ENT** Key. The cursor is now over the 'PILOT & STORES' field.
- Enter the desired weight of Pilot & Stores. 4)
- 5) Press the **ENT** Key.
- Continue repeating these steps until all desired weights have been entered. 6)

### **Entering Fuel Parameters**

- 1) Press the **FMS** Knob to activate the cursor.
- Hazard Avoidance Turn the large **FMS** Knob to place the cursor in the 'FUEL ON BOARD' field. 2)
- 3) Turn the small **FMS** Knob to enter the desired fuel quantity.
- Press the ENT Key. The cursor is now in the 'FUEL RESERVES' field. 4)
- Turn the small **FMS** Knob to enter the desired reserve fuel quantity. 5)
- 6) Press the **FMS** Knob to remove the cursor.
- 7) Press the **ENT** Key.

### **TRIP PLANNING**

- Turn the large **FMS** Knob on the Control Unit to select the 'AUX' page 1) group.
- Turn the small **FMS** Knob to select the Trip Planning Page. 2)
- 3) The current 'PAGE MODE' is displayed at the top of the page: 'AUTOMATIC' or 'MANUAL'. To change the page mode, select the **AUTO** or **MANUAL** Softkey.

### Flight Planning

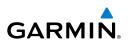

- For Direct-to planning: 4)
  - Select the WPTS Softkey and verify that the starting waypoint field a) indicates 'P.POS' (present position).
  - b) If necessary, press the MENU Key and select 'Set WPT to Present Position' to display 'P.POS'.
  - c) Press the ENT Key and the flashing cursor moves to the ending wavpoint field.
  - **d)** Enter the identifier of the ending waypoint and press the **ENT** Key to accept the waypoint.

### Or:

For point-to-point planning:

- **a)** Enter the identifier of the starting waypoint.
- **b)** Once the waypoint's identifier is entered, press the **ENT** Key to accept the waypoint. The flashing cursor moves to the ending waypoint.
- **c)** Again, enter the identifier of the ending waypoint.
- **d)** Press the **ENT** Key to accept the waypoint.

### Or:

For flight plan leg planning:

- a) Select the **FPL** Softkey (at the bottom of the display).
- **b)** Turn the small **FMS** Knob to select the desired flight plan (already stored in memory), by number.
- c) Turn the large FMS Knob to highlight the 'LEG' field.
- **d)** Turn the small **FMS** Knob to select the desired leg of the flight plan, or select 'CUM' to apply trip planning calculations to the entire flight plan. Selecting 'FPL 00' will display the active flight plan. If an active flight plan is selected, 'REM' will be an available option to display planning data for the remainder of the flight plan.

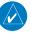

**NOTE:** The page mode must be set to 'MANUAL' to perform the following steps.

5) Turn the large **FMS** Knob to highlight the departure time (DEP TIME) field.

**NOTE:** The departure time on the Trip Planning Page is used for preflight planning. Refer to the Utility Page for the actual flight departure time.

### **Flight Planning**

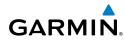

- Enter the departure time. Press the **ENT** Key when finished. Departure time 6) may be entered in local or UTC time, depending upon system settings.
- Enter the fuel flow. Press the ENT Key when finished. Note that in 'AUTOMATIC' 7) page mode, fuel flow is provided by the system.
- The flashing cursor moves to the fuel onboard field. Modify the fuel onboard. 8) Press the ENT Key when finished. In 'AUTOMATIC' mode, fuel onboard is provided by the entry made on the Weight Planning Page.
- 9) The flashing cursor moves to the calibrated airspeed field. Enter a calibrated airspeed. Press the **ENT** Key when finished.

### CREATE A NEW USER WAYPOINT DEFINED BY LATITUDE & LONGITUDE

- 1) Turn the large **FMS** Knob on the Control Unit to select the 'WPT' page group.
- Turn the small **FMS** Knob to select the User WPT Information Page. 2)
- 3) Press the **NEW** Softkey. A waypoint is created at the current aircraft position.
- 4) Enter the desired waypoint name.
- Press the **ENT** Key. 5)
- The cursor is now in the 'WAYPOINT TYPE' field. If desired, the waypoint 6) can be made temporary (deleted automatically when the system is turned off). If the waypoint is to remain in the system, proceed to step 7.
  - a) Turn the large FMS Knob one click to the left to highlight 'TEMPORARY'. This list is populated only when there is an active flight plan.
  - **b)** Press the **ENT** Key to place a check-mark in the box.
- The cursor is now in the 'WAYPOINT TYPF' field. Turn the small **FMS** Knob 7) to display a list waypoint types.
- Turn the small **FMS** Knob to select LAT/LON (latitude and longitude). 8)
- 9) Press the **ENT** Key.

Instruments Flight

19

### **Flight Planning**

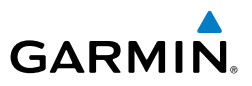

### CREATE A NEW USER WAYPOINT DEFINED BY RADIALS FROM OTHER WAYPOINTS

- 1) Turn the large **FMS** Knob on the Control Unit to select the 'WPT' page group.
- Turn the small **FMS** Knob to select the User WPT Information Page. 2)
- 3) Press the **NEW** Softkey. A waypoint is created at the current aircraft position.
- 4) Enter the desired waypoint name.
- Press the **ENT** Key. 5)
- The cursor is now in the 'WAYPOINT TYPE' field. If desired, the waypoint 6) can be made temporary (deleted automatically when the system is turned off). If the waypoint is to remain in the system, proceed to step 7.
  - a) Turn the large **FMS** Knob one click to the left to highlight 'TEMPORARY'. This list is populated only when there is an active flight plan.
  - **b)** Press the **ENT** Key to place a check-mark in the box.
- The cursor is now in the 'WAYPOINT TYPE' field. Turn the small **FMS** Knob 7) to display a list waypoint types.
- Turn the small **FMS** Knob to select RAD/RAD (radial/radial). 8)
- 9) Press the **ENT** Key.
- **10)** The cursor moves to the 'REFERENCE WAYPOINTS' field. With the first waypoint name highlighted, use the **FMS** Knobs to enter the desired waypoint name. Waypoints may also be selected as follows:
  - a) When a flight plan is active, turning the small **FMS** Knob to the left will display a list of the flight plan waypoints.
  - **b)** Turn the large **FMS** Knob to select the desired waypoint.
  - c) Press the ENT Key.
  - Or:
  - a) Turn the small FMS Knob to the left. Initially, a flight plan waypoint list is displayed.
  - **b)** Turn the small **FMS** Knob to the right to display the 'NRST' waypoints to the aircraft's current position.
  - c) Turn the large **FMS** Knob to select the desired waypoint.
  - **d)** Press the **ENT** Key.

Nav/Com/ XPDR/Audio

Additional Features

Index

20

Or:

GARMIN

- **a)** Turn the small **FMS** Knob to the left. Initially, a flight plan waypoint list is displayed.
- **b)** Turn the small **FMS** Knob to the right to display the 'RECENT' waypoints.
- c) Turn the large FMS Knob to select the desired waypoint.
- d) Press the ENT Key.

Or:

- a) Turn the small **FMS** Knob to the left. Initially, a flight plan waypoint list is displayed.
- **b)** Turn the small **FMS** Knob to the right to display the 'USER' waypoints.
- c) Turn the large FMS Knob to select the desired waypoint.
- d) Press the ENT Key.
- **11)** Press the **ENT** Key. The cursor is displayed in the 'RAD' (radial) field. Enter the desired radial from the reference waypoint.
- 12) Press the ENT Key.
- **13)** Repeat step 10 to enter the next waypoint name.
- **14)** Press the **ENT** Key. The cursor is displayed in the 'RAD' (radial) field for the second waypoint. Enter the desired radial from the reference waypoint.
- 15) Press the ENT Key.
- **16)** Press the **FMS** Knob to remove the flashing cursor.

# CREATE A NEW USER WAYPOINT DEFINED BY A RADIAL & DISTANCE FROM ANOTHER WAYPOINT

- **1)** Turn the large **FMS** Knob on the MFD Control Unit to select the 'WPT' page group.
- 2) Turn the small FMS Knob to select the User WPT Information Page.
- **3)** Press the **NEW** Softkey. A waypoint is created at the current aircraft position.
- **4)** Enter the desired waypoint name.
- 5) Press the ENT Key.

Flight N Instruments XP

Index

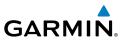

- The cursor is now in the 'WAYPOINT TYPE' field. If desired, the waypoint 6) can be made temporary (deleted automatically when the system is turned off). If the waypoint is to remain in the system, proceed to step 7.
  - a) Turn the large **FMS** Knob one click to the left to highlight 'TEMPORARY'. This list is populated only when there is an active flight plan.
  - **b)** Press the **ENT** Key to place a check-mark in the box.
- 7) The cursor is now in the 'WAYPOINT TYPE' field. Turn the small FMS Knob to display a list waypoint types.
- Turn the small **FMS** Knob to select RAD/DIS (radial/distance). 8)
- Press the **ENT** Key. 9)
- **10)** The cursor moves to the 'REFERENCE WAYPOINTS' field. With the first waypoint name highlighted, use the **FMS** Knobs to enter the desired waypoint name. Waypoints may also be selected as follows:
  - a) When a flight plan is active, turning the small FMS Knob to the left will display a list of the flight plan waypoints.
  - **b)** Turn the large **FMS** Knob to select the desired waypoint.
  - c) Press the ENT Key.

#### Or:

- a) Turn the small FMS Knob to the left. Initially, a flight plan waypoint list is displayed.
- **b)** Turn the small **FMS** Knob to the right to display the 'NRST' waypoints to the aircraft's current position.
- c) Turn the large **FMS** Knob to select the desired waypoint.
- d) Press the ENT Key.

#### Or:

- a) Turn the small FMS Knob to the left. Initially, a flight plan waypoint list is displayed.
- **b)** Turn the small **FMS** Knob to the right to display the 'RECENT' waypoints.
- c) Turn the large **FMS** Knob to select the desired waypoint.
- d) Press the ENT Key.

Flight Instruments

Nav/Com/ XPDR/Audio

AFCS

Appendix

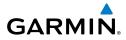

Instruments Flight

Nav/Com/ XPDR/Audio

AFCS

GPS Nav

Flight Planning

Procedures

Or:

- a) Turn the small FMS Knob to the left. Initially, a flight plan waypoint list is displayed.
- **b)** Turn the small **FMS** Knob to the right to display the 'USER' waypoints.
- c) Turn the large FMS Knob to select the desired waypoint.
- d) Press the ENT Kev.
- 11) Press the ENT Key. The cursor is displayed in the 'RAD' (radial) field. Enter the desired radial from the reference waypoint.
- 12) Press the ENT Key.
- **13)** The cursor is now displayed in the 'DIS' (distance) field. Enter the desired distance from the reference waypoint.
- 14) Press the ENT Key.
- 15) Press the FMS Knob to remove the flashing cursor.

## DELETE A USER WAYPOINT

- 1) Turn the large **FMS** Knob to select the 'WPT' page group.
- Turn the small **FMS** Knob to select the User WPT Information Page. 2)
- 3) Press the **FMS** Knob to activate the cursor.
- Hazard Avoidance Turn the large **FMS** Knob to the place the cursor in the 'USER WAYPOINT LIST' 4) field.
- Turn the small **FMS** Knob to highlight the desired waypoint. 5)
- Select the **DELETE** Softkey. 6)
- Additiona Features 7) The message 'Would you like to delete the user waypoint?' is displayed. With 'YES' highlighted, press the ENT Key. Annun/Alerts

#### **CREATE A NEW FLIGHT PLAN**

## Using the MFD

- 1) Press the **FPL** Key on the Control Unit.
- Turn the small **FMS** Knob to display the Flight Plan Catalog Page. 2)
- Select the **NEW** Softkey to display a blank flight plan for the first empty storage 3) location.

Appendix

Index

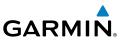

- 4) Turn the small FMS Knob to display the Waypoint Information Window.
- 5) Enter the identifier of the departure waypoint.
- 6) Press the ENT Key.
- **7)** Repeat step number 4, 5, and 6 to enter the identifier for each additional flight plan waypoint.
- 8) When all waypoints have been entered, press the **FMS** Knob to return to the Flight Plan Catalog Page. The new flight plan is now in the list.

## Using the PFD

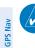

 $\langle \rangle$ 

AFCS

**NOTE:** If a flight plan is active, an additional flight plan cannot be entered using the PFD.

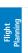

Procedures

Hazard Avoidance

Additional Features

Annun/Alerts

Appendix

Index

**NOTE:** After the first leg is entered (using the PFD only) it is immediately activated.

- 1) Press the **FPL** Key on the PFD.
- 2) Press the FMS Knob to activate the cursor.
- **3)** Turn the small **FMS** Knob to enter the first letter of the destination waypoint identifier.
- **4)** Turn the large **FMS** Knob to the right to move the cursor to the next character position.
- 5) Repeat step 3 and 4 to spell out the rest of the waypoint identifier.
- 6) Press the **ENT** Key and the cursor is now ready for entering of the next flight plan waypoint.
- **7)** Repeat steps 3 through 6 to enter the identifier for each additional flight plan waypoint.
- **8)** Once all waypoints have been entered, press the **FMS** Knob to remove the cursor. The new flight plan is now active.

## IMPORT A FLIGHT PLAN FROM AN SD CARD

- **1)** Insert the SD card containing the flight plan in the top card slot on the MFD.
- **2)** Press the **FPL** Key on the Control Unit to display the Active Flight Plan Page on the MFD.

Nav/Com/ Flight XPDR/Audio Instruments

Flight Instruments

Nav/Com/ XPDR/Audio

AFCS

**GPS Nav** 

Flight Planning

Procedures

Hazard Avoidance

Additiona Features

Annun/Alerts

Appendix

Index

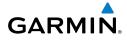

- 3) Turn the small **FMS** Knob to select the Flight Plan Catalog Page.
- 4) Press the FMS Knob to activate the cursor.
- 5) Turn either FMS Knob to highlight an empty or existing flight plan.
- 6) Press the **IMPORT** Softkey.

If an empty flight plan is selected, a list of the available flight plans on the SD card will be displayed.

Or:

If an existing flight plan is selected, an 'Overwrite existing flight plan? OK or CANCEL' prompt is displayed. Press the **ENT** Key to choose to overwrite the selected flight plan and see a list of the available flight plans on the SD card. If overwriting the existing flight plan is not desired, select 'CANCEL' using the **FMS** Knob, press the **ENT** Key, select another existing or empty flight plan, and again press the **IMPORT** Softkey.

- 7) Turn the small **FMS** Knob to highlight the desired flight plan for importing.
- 8) Press the ENT Key.

## **INSERT A WAYPOINT IN THE ACTIVE FLIGHT PLAN**

- 1) Press the **FPL** Key on the Control Unit to display the active flight plan.
- 2) Press the FMS Knob to activate the cursor.
- **3)** Turn the large **FMS** Knob to highlight the desired flight plan waypoint. The new waypoint will be inserted before the highlighted waypoint.
- **4)** Turn the small **FMS** Knob. The Waypoint Information Window is now displayed.
- **5)** Enter the new flight plan waypoint by one of the following:
  - a) Enter the user waypoint identifier, facility, or city.
  - **b)** Press the **ENT** Key.

Or:

- **a)** Turn the small **FMS** Knob to the left. Initially, a flight plan waypoint list is displayed.
- **b)** Turn the small **FMS** Knob to the right to display the 'NRST' airport waypoints to the aircraft's current position.
- c) Turn the large FMS Knob to select the desired waypoint.
- **d)** Press the **ENT** Key.

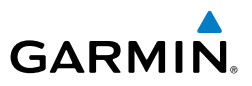

Or:

- a) Turn the small FMS Knob to the left. Initially, a flight plan waypoint list is displayed.
- **b)** Turn the small **FMS** Knob to the right to display the 'RECENT' waypoints.
- c) Turn the large **FMS** Knob to select the desired waypoint.
- d) Press the ENT Key.

## ENTER AN AIRWAY IN A FLIGHT PLAN

- Press the **FPL** Key on the Control Unit. 1)
- 2) Press the **FMS** Knob to activate the cursor (not required on the PFD).
- 3) Turn the large **FMS** Knob to highlight the waypoint after the desired airway entry point. If this waypoint is not a valid airway entry point, a valid entry point should be entered at this time.
- Turn the small FMS Knob one click clockwise and press the LD AIRWY 4) Softkey, or press the **MENU** Key and select "Load Airway" (required on the PFD). The Select Airway Page is displayed. The **LD AIRWY** Softkey or the "Load Airway" menu item is available only when an acceptable airway entry waypoint has been chosen (the waypoint ahead of the cursor position).
- 5) Turn the **FMS** Knob to select the desired airway from the list, and press the **ENT** Key. Low altitude airways are shown first in the list, followed by "all" altitude airways, and then high altitude airways.
- Turn the **FMS** Knob to select the desired airway exit point from the list, and 6) press the ENT Key. 'LOAD?' is highlighted.
- Press the ENT Key. The system returns to editing the flight plan with the 7) new airway inserted.

# INVERT AN ACTIVE FLIGHT PLAN

- Press the **FPL** Key to display the active flight plan. 1)
- 2) Press the **MENU** Key to display the Page Menu.
- 3) Turn the large **FMS** Knob to highlight 'Invert Flight Plan'.
- 4) Press the ENT Key. The original flight plan remains intact in its flight plan catalog storage location.
- With 'OK' highlighted, press the **ENT** Key to invert the flight plan. 5)
- Garmin G1000 Cockpit Reference Guide for the Beechcraft 200/B200 Series 190-00929-00 Rev. A

Index Appendix

Instruments Flight

Nav/Com/ XPDR/Audio

AFCS

Flight Planning

Procedures

Hazard Avoidance

Additiona Features

Appendix

Indep

## **REMOVE A DEPARTURE, ARRIVAL, APPROACH, OR AIRWAY FROM A FLIGHT** PLAN

1) Press the **FPL** Key on the Control Unit to display the active flight plan. Press the **FMS** Knob to activate the cursor.

Or:

- a) Turn the small **FMS** Knob to select the Flight Plan Catalog Page.
- **b)** Press the **FMS** Knob to activate the cursor.
- c) Turn the large **FMS** Knob to highlight the desired flight plan.
- **d)** Select the **EDIT** Softkey.
- Turn the large **FMS** Knob to highlight the title for the approach, departure, GPS 2) arrival, or airway to be deleted. Titles appear in white directly above the procedure's waypoints.
- Press the **CLR** Key to display a confirmation window. 3)
- With 'OK' highlighted, press the **ENT** Key to remove the selected procedure 4) or airway.

## **STORE A FLIGHT PLAN**

- After creating a flight plan on either the PFD or MFD, it may be saved by 1) pressing the **MENU** Key.
- Turn the large **FMS** Knob to highlight 'Store Flight Plan' and press the **ENT** Key. 2)
- With 'OK' highlighted, press the **ENT** Key to store the flight plan. 3)

## EDIT A STORED FLIGHT PLAN

- Press the FPL Key on the Control Unit and turn the small FMS Knob to display 1) the Flight Plan Catalog Page. Annun/Alerts
- 2) Press the **FMS** Knob to activate the cursor.
- Turn the large **FMS** Knob to highlight the desired flight plan. 3)
- 4) Select the **EDIT** Softkey.
- Turn the large **FMS** Knob to place the cursor in the desired location. 5)
- 6) Enter the changes, then press the **ENT** Key.
- 7) Press the **FMS** Knob to return to the Flight Plan Catalog Page.

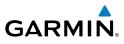

Flight Instruments

Nav/Com/ XPDR/Audio

# DELETE A WAYPOINT FROM THE FLIGHT PLAN

Press the FPL Key to display the active flight plan. Press the FMS Knob to 1) activate the cursor.

Or:

- a) Turn the small **FMS** Knob to select the Flight Plan Catalog Page.
- **b)** Press the **FMS** Knob to activate the cursor.
- c) Turn the large **FMS** Knob to highlight the desired flight plan.
- d) Select the EDIT Softkey.
- Turn the large **FMS** Knob to highlight the waypoint to be deleted. 2)
- Press the **CLR** Key to display a 'REMOVE (Wpt Name)?' confirmation 3) window.
- 4) With 'OK' highlighted, press the **ENT** Key to remove the waypoint. To cancel the delete request, turn the large **FMS** Knob to highlight 'CANCEL' and press the ENT Key.
- 5) Once all changes have been made, press the FMS Knob to remove the cursor.

# INVERT AND ACTIVATE A STORED FLIGHT PLAN

- Press the FPL Key on the Control Unit. 1)
- Turn the small **FMS** Knob to select the Flight Plan Catalog Page. 2)
- Press the **FMS** Knob to activate the cursor. 3)
- 4) Turn the large **FMS** Knob to highlight the desired flight plan.
- Select the **INVERT** Softkey. 'Invert and activate stored flight plan?' will be 5) displayed.
- With 'OK' highlighted, press the ENT Key. The selected flight plan is now 6) inverted and activated. The original flight plan remains intact in its flight plan catalog storage location.

# **COPY A FLIGHT PLAN**

- 1) Press the **FPL** Key on the Control Unit.
- 2) Turn the small **FMS** Knob to select the Flight Plan Catalog Page.
- 3) Press the **FMS** Knob to activate the cursor.

GPS Nav

AFCS

Fight Procedures Planning

Annun/Alerts

Appendix

Index

# GARMIN

# Flight Planning

- Turn the large **FMS** Knob to highlight the flight plan to be copied. 4)
- Flight Instruments Select the **COPY** Softkey. A 'Copy to flight plan #?' confirmation window is 5) displayed.
- With 'OK' highlighted, press the **ENT** Key to copy the flight plan. To cancel, 6) turn the large FMS Knob to highlight 'CANCEL' and press the ENT Key.

#### **DELETE A FLIGHT PLAN**

- 1) Press the FPL Key on the Control Unit.
- 2) Turn the small **FMS** Knob to select the Flight Plan Catalog Page.
- 3) Press the **FMS** Knob to activate the cursor.
- 4) Turn the large **FMS** Knob to highlight the flight plan to be deleted.
- Select the **DELETE** Softkey. A 'Delete flight plan #?' confirmation window is 5) displayed.
- With 'OK' highlighted, press the **ENT** Key to delete the flight plan. To cancel, 6) turn the large **FMS** Knob to highlight 'CANCEL' and press the **ENT** Key.

## **GRAPHICAL FLIGHT PLAN CREATION**

- Press the **FPL** Key on the Control Unit to display the Active Flight Plan Page. 1)
- 2) Press the **Joystick** to activate the map pointer. Use the **Joystick** to move the pointer to the desired point on the map to be inserted as a waypoint in the flight plan.
- 3) The default insertion point is at the end of the flight plan. If the selected waypoint is to be placed anywhere other than the end of the flight plan, press the **FMS** Knob to activate the cursor. Waypoints are inserted ABOVE the cursor. Turn the large **FMS** Knob to select the desired insertion point.
- Select the **LD WPT** Softkey. The selected waypoint will be inserted at the 4) selected point. The default user waypoint naming is USR000, USR001, USR002, and so on.
- 5) To change the user waypoint name, follow the procedure for modifying a user waypoint.

## EXPORT A FLIGHT PLAN TO AN SD CARD

- 1) Insert the SD card into the top card slot on the MFD.
- Press the FPL Key on the Contol Unit to display the Active Flight Plan Page 2) on the MFD.

Flight Instruments

Nav/Com/ XPDR/Audio

Hazard Flight Avoidance Procedures Planning GPS Nav AFCS

Additional Features

Index Appendix Annun/Alerts

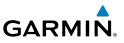

- 3) Turn the small **FMS** Knob to select the Flight Plan Catalog Page.
- 4) Press the FMS Knob to activate the cursor.
- 5) Turn the large **FMS** Knob to highlight the flight plan to be exported.
- 6) Press the **EXPORT** Softkey.
- 7) Press the **ENT** Key to confirm the export.

Flight Instruments

Nav/Com/ XPDR/Audio

AFCS

**GPS Nav** 

Flight Planning

Procedures

Hazard Avoidance

Additiona Features

Annun/Alerts

Appendix

Index

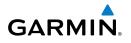

# PROCEDURES

#### LOAD AND ACTIVATE A DEPARTURE PROCEDURE

- 1) Press the **PROC** Key.
- 2) Turn the large FMS Knob to highlight 'SELECT DEPARTURE'.
- **3)** Press the **ENT** Key. The cursor is displayed in the 'DEPARTURE' field with a list of available departures.
- 4) Turn the large **FMS** Knob to highlight the desired departure.
- 5) Press the ENT Key. A list of runways may be displayed for the departure. If so, turn either FMS Knob to select the desired runway.
- **6)** Press the **ENT** Key. The cursor is displayed in the 'TRANSITION' field with a list of available transitions.
- 7) Turn the large **FMS** Knob to highlight the desired transition.
- 8) Press the ENT Key.
- **9)** With 'LOAD?' highlighted, press the **ENT** Key. The departure will be active when the flight plan is active.

## ACTIVATE A DEPARTURE LEG

- 1) Press the **FPL** Key to display the active flight plan.
- 2) Press the FMS Knob to activate the cursor.
- **3)** Turn the large **FMS** Knob to highlight the desired waypoint within the departure.
- **4)** Select the **ACT LEG** Softkey. A confirmation window showing the selected leg will be displayed.
- 5) With 'ACTIVATE' highlighted, press the ENT Key.

## LOAD AN ARRIVAL PROCEDURE

- 1) Press the **PROC** Key.
- 2) Turn the large **FMS** Knob to highlight 'SELECT ARRIVAL'.
- **3)** Press the **ENT** Key. The cursor is displayed in the 'ARRIVAL' field with a list of available arrivals.
- 4) Turn the large **FMS** Knob to highlight the desired arrival.

#### **Procedures**

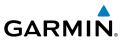

- 5) Press the ENT Key. A list of transitions is displayed for the selected arrival.
- 6) Turn either **FMS** Knob to select the desired transition.
- 7) Press the ENT Key. A list of runways is displayed for the selected arrival.
- 8) Turn the large **FMS** Knob to highlight the desired runway.
- 9) Press the ENT Key.
- 10) With 'LOAD?' highlighted, press the ENT Key.
- **11)** The arrival will become part of the active flight plan.

## ACTIVATE AN ARRIVAL LEG

- 1) Press the **FPL** Key on the Control Unit to display the active flight plan.
- 2) Press the FMS Knob to activate the cursor.
- **3)** Turn the large **FMS** Knob to highlight the desired waypoint within the arrival.
- **4)** Select the **ACT LEG** Softkey. A confirmation window showing the selected leg is displayed.
- 5) With 'ACTIVATE' highlighted, press the ENT Key.

## LOAD AND/OR ACTIVATE AN APPROACH PROCEDURE

**NOTE:** If certain GPS parameters (WAAS, RAIM, etc.) are not available, some published approach procedures for the desired airport may not be displayed in the list of available approaches.

- 1) Press the **PROC** Key.
- 2) Turn the large FMS Knob to highlight 'SELECT APPROACH'.
- **3)** Press the **ENT** Key. A list of available approaches for the destination airport is displayed.
- 4) Turn either FMS Knob to highlight the desired approach.
- **5)** Press the **ENT** Key. A list of available transitions for the selected approach procedure is now displayed.
- 6) Turn either **FMS** Knob to select the desired transition. The "Vectors" option assumes vectors will be received to the final course segment of the approach and will provide navigation guidance relative to the final approach course.

Flight Instruments

**GPS Nav** 

 $\checkmark$ 

Appendix

Index

32

Additional Features

Flight Instruments

Nav/Com/ XPDR/Audio

AFCS

**GPS Nav** 

Flight

Procedures

Hazard Avoidance

Additiona Features

Annun/Alerts

Appendix

Index

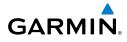

- 7) Press the ENT Key. The cursor moves to the MINIMUMS field.
- 8) If desired, the DA/MDA for the selected approach procedure may be entered and displayed on the PFD. Turn the small **FMS** Knob in the direction of the green arrow to change the display from OFF to BARO.
- 9) Press the ENT Key. The cursor moves to the altitude field. Turn the small FMS Knob to enter the published DA/MDA for the selected approach procedure.
- **10)** Press the **ENT** Key. 'LOAD? or ACTIVATE?' is now displayed with 'LOAD?' highlighted.
- 11) Turn the large FMS Knob to select either 'LOAD?' or 'ACTIVATE?'. Selecting 'LOAD?' enters the selected approach procedure into the active flight plan, but is not currently active. Selecting 'ACTIVATE?' enters the selected approach procedure into the active flight plan and is immediately activated.
- 12) Press the ENT Key.

# ACTIVATE AN APPROACH IN THE ACTIVE FLIGHT PLAN

- 1) Press the **PROC** Key.
- 2) Turn the large **FMS** Knob to highlight 'ACTIVATE APPROACH'.
- 3) Press the ENT Key.

## ACTIVATE A VECTOR TO FINAL APPROACH FIX

- 1) Press the **PROC** Key.
- 2) Turn the large FMS Knob to highlight 'ACTIVATE VECTOR-TO-FINAL'.
- 3) Press the ENT Key.
- **4)** The final approach course becomes the active leg.

# ACTIVATE A MISSED APPROACH IN THE ACTIVE FLIGHT PLAN

- 1) Press the **PROC** Key.
- 2) Turn the large **FMS** Knob to highlight 'ACTIVATE MISSED APPROACH'.
- **3)** Press the **ENT** Key. A confirmation window will be displayed.
- **4)** With 'ACTIVATE' highlighted, press the **ENT** Key.

Or:

Press the go-around button.

#### **Procedures**

Flight Instruments

Nav/Com/ XPDR/Audio

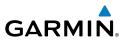

Flight Planning GPS Nav AFCS Hazard Avoidance Procedures Additional Index Appendix Annun/Alerts Features

34

Blank Page

Flight Instruments

Nav/Com/ XPDR/Audio

AFCS

GPS Nav

Procedures

Additiona Features

Annun/Alerts

Appendix

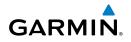

# HAZARD AVOIDANCE

#### CUSTOMIZING THE HAZARD DISPLAYS ON THE NAVIGATION MAP

- 1) With the Navigation Map Page displayed, press the **MENU** Key to display the Navigation Map Page Menu. The cursor flashes on the 'Map Setup' option.
- 2) Press the ENT Key. The Map Setup Menu is displayed. Turn the small FMS Knob to select 'Weather' to customize the display of weather features. Select 'Traffic' to customize the display of traffic.
- 3) Press the small FMS Knob to return to the Navigation Map Page.

#### STORMSCOPE® (OPTIONAL)

**WARNING:** The Stormscope system is not intended to be used for hazardous thunderstorm penetration. Weather information on the G1000 MFD is approved for weather avoidance only. Refer to the WX-500 Pilot's Guide for detailed operation.

#### Displaying Stormscope Lightning Data on the Navigation Map Page

- 1) Press the **MAP** Softkey.
- Press the STRMSCP Softkey. Press the STRMSCP Softkey again to remove Stormscope Lightning Data from the Navigation Map Page.

| Lightning Age                          | Symbol |
|----------------------------------------|--------|
| Strike is less than 6 seconds old      | 4      |
| Strike is between 6 and 60 seconds old | 47     |
| Strike is between 1 and 2 minutes old  | ÷      |
| Strike is between 2 and 3 minutes old  | ф      |

#### Select 'Cell' or 'Strike' as the Stormscope Lightning Mode

- 1) With the Weather Group selected, press the **ENT** Key. The cursor flashes on 'STRMSCP LTNG'.
- 2) Turn the large FMS Knob to select 'STRMSCP MODE'.

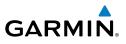

- Turn the small **FMS** Knob to display the 'Cell/Strike' window. 3)
- 4) Turn either FMS Knob to select 'Cell' or 'Strike'. Press the ENT Key.
- 5) Push the **FMS** Knob to return to the Navigation Map Page.

## Clear Stormscope Lightning Data from the Navigation Map Page

- Press the **MENU** Key (with the Navigation Map Page displayed). 1)
- Turn either FMS Knob to highlight the 'Clear Stormscope® Lightning' field 2) and press the ENT Key.

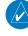

Flight Instruments

Nav/Com/ XPDR/Audio

AFCS

GPS Nav

Flight

**NOTE:** If heading input is lost, strikes and/or cells must be cleared manually after the execution of each turn. This is to ensure that the strike and/or cell positions are depicted accurately in relation to the nose of the aircraft.

#### Stormscope Page

- 1) Turn the large **FMS** Knob until the Map Page group is selected.
- 2) Turn the small **FMS** Knob select the Stormscope Page.

## Change the Stormscope Lightning Mode Between 'Cell' and 'Strike'

- 1) Select the Stormscope Page.
- Press the **MODE** Softkey. The **CELL** and **STRIKE** Softkeys are displayed. 2) Press the **CELL** Softkey to display 'CELL' data or press the **STRIKE** Softkey to display 'STRIKE' data. 'CELL' or 'STRIKE' is displayed in the mode box located in the upper left corner of the Stormscope Page.

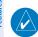

**NOTE:** "Cell mode" uses a clustering program to identify clusters of electrical activity that indicate cells.

## Change the Viewing Mode Between 360° and 120°

- Select the Stormscope Page. 1)
- Press the VIEW Softkey. The 360 and ARC Softkeys are displayed. Press 2) the **360** Softkey to display a 360° viewing area or press the **ARC** Softkey to display a 120° viewing area.

Press the **CLEAR** Softkey to remove all Stormscope lightning data from the display.

Annun/Alerts

Appendix

Index

#### **XM WEATHER (OPTIONAL)**

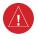

**WARNING:** Use of XM weather for hazardous weather penetration is not recommended. Weather information provided by XM Radio Service is approved only for weather avoidance, not penetration.

#### **Displaying XM Weather on the Navigation Map Page**

- 1) Press the MAP Softkey.
- Press the NEXRAD or XM LTNG Softkey to display the desired weather. Press the applicable softkey again to remove weather data from the Navigation Map Page.

## **Display METAR and TAF information on the Airport Information Page**

- 1) Turn the large **FMS** Knob to select the WPT Page Group.
- 2) Turn the small FMS Knob to select the Airport Information Page.
- **3)** Select the **WX** Softkey to display METAR and TAF text (METAR and TAF information is updated every 12 minutes).

#### Displaying Weather on the Weather Data Link Page

- 1) Turn the large **FMS** Knob to select the Map Page Group.
- 2) Turn the small FMS Knob to select the Weather Data Link Page.
- 3) Select the available softkeys to select the desired XM weather product.
- Select the LEGEND Softkey to view the legends for the selected products. If necessary, turn either FMS Knob to scroll through the list. Press the small FMS Knob or the ENT Key to return to the map.

#### Map Panning Information – Weather Data Link Page

- 1) Push in the **Joystick** to display the panning arrow.
- Move the Joystick to place the panning arrow on AIRMETs, TFRs, METARs, or SIGMETs.
- 3) Press the ENT Key to display pertinent information for the selected product. Note that pressing the ENT Key when panning over an AIRMET or a SIGMET displays an information box that shows the text of the report. Panning over an airport with METAR information does not display more

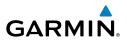

information but allows the user to press the **ENT** Key and select that Airport's Information Page to display the text of the report. Pressing the **ENT** Key when panning over a TFR displays TFR specific information.

## Weather Products and Symbols

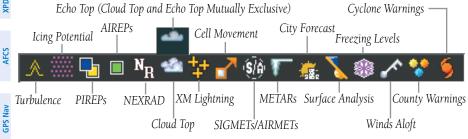

#### TRAFFIC SYSTEMS

- If Traffic information Service (TIS) is configured, a **STANDBY**, **OPERATE**, and **TNA MUTE** Softkey will be displayed.
- If a Traffic Advisory System (TAS) is configured, a **STANDBY**, **OPERATE**, **TEST**, and **ALT MODE** Softkey will be displayed.

|                        | Traffic Symbol | Description                                                                                                    |
|------------------------|----------------|----------------------------------------------------------------------------------------------------|
| Hazard<br>Avoidance    | ۲              | Non-Threat Traffic<br>(intruder is beyond 5 nm and greater than 1200' vertical separation)                                     |
| Additional<br>Features | $\diamond$     | Proximity Advisory (PA)(TAS only, not available with TIS)<br>(intruder is within 5 nm and less than 1200' vertical separation) |
|                        | 0              | Traffic Advisory (TA)<br>(closing rate, distance, and vertical separation meet TA criteria)                                    |
| nnun/Alerts            | 0              | Traffic Advisory Off Scale                                                                                                    |

#### **Traffic Symbol Description**

## **Traffic Information Service (TIS)**

38

Appendix

**NOTE:** If the G1000 is configured to use an optional Traffic Advisory System (TAS), TIS is not available for use.

rocedures

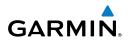

V

1) 2)

3)

4)

5)

1)

2)

Flight NOTE: Traffic Information Service (TIS) is only available when the aircraft is within the service volume of a TIS capable terminal radar site. Nav/Com/ XPDR/Audio Displaying Traffic on the Traffic Map Page Turn the large **FMS** Knob to select the Map Page Group. Turn the small **FMS** Knob to select the Traffic Map Page. AFCS Select the **OPERATE** Softkey to begin displaying traffic. 'OPERATING' is displayed in the Traffic Mode field. GPS Nav Select the **STANDBY** Softkey to place the system in the Standby Mode. 'STANDBY' will be displayed in the Traffic Mode field. Rotate the Joystick clockwise to display a larger area or rotate counterclockwise to display a smaller area. Flight Planning Displaying Traffic on the Navigation Map Ensure TIS is operating. With the Navigation Map displayed, press the Procedures **MAP** Softkey. Select the **TRAFFIC** Softkey. Traffic will now be displayed on the map.

# Traffic Advisory System (TAS) (Optional)

#### System Self Test

- Set the range to 2/6 nm. 1)
- Press the **STANDBY** Softkey. 2)
- Press the **TEST** Softkey. 3)
- 4) Self test will take approximately eight seconds to complete. When completed successfully, traffic symbols will be displayed and a voice alert appropriate for the installed system will be heard indicating the test passed (see Annuciations & Alerts section). If the self test fails, the system will revert to Standby Mode and a voice alert appropriate for the installed system will be heard indicating the test failed.

# Displaying Traffic on the Traffic Map Page

- 1) Turn the large **FMS** Knob to select the Map Page Group.
- Turn the small **FMS** Knob to select the second rectangular page icon. 2)

Hazard Avoidance

Additiona Features

Annun/Alerts

Appendix

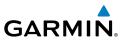

- **3)** Press the **OPERATE** Softkey to begin displaying traffic. 'OPERATING' is displayed in the Traffic Mode field.
- **4)** Press the **ALT MODE** Softkey to change the altitude display volume. Select the desired altitude volume by pressing the **BELOW**, **NORMAL**, **ABOVE**, or **UNREST** (unrestricted) Softkey. The selection is displayed in the Altitude Mode field.
- **5)** Press the **STANDBY** Softkey to place the system in the Standby Mode. 'STANDBY' will be displayed in the Traffic Mode field.
- **6)** Rotate the **Joystick** clockwise to display a larger area or rotate counterclockwise to display a smaller area.

#### Displaying Traffic on the Navigation Map

- 1) With the Navigation Map displayed, press the MAP Softkey.
- 2) Press the TRAFFIC Softkey. Traffic will now be displayed on the map.

## TERRAIN AWARENESS & WARNING SYSTEM (TAWS) DISPLAY

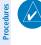

**NOTE:** Terrain data is not displayed when the aircraft latitude is greater than 75 degrees north or 60 degrees south.

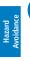

Additional Features

Annun/Alerts

Appendix

Flight Instruments

Nav/Com/ XPDR/Audio

AFCS

**GPS Nav** 

Flight

**NOTE:** TAWS operation is only available when the G1000 is configured for a TAWS-B installation.

#### **Manual System Test**

- 1) While the TAWS Page is displayed, press the **MENU** Key.
- 2) Turn the small **FMS** Knob to select 'Test TAWS System'.
- **3)** Press the **ENT** Key. During the test 'TAWS TEST' is displayed in the center of the TAWS Page.

When all is in working order, "TAWS System Test, OK" will be heard.

## **Display Terrain on the TAWS Page**

- 1) Turn the large **FMS** Knob to select the Map Page Group.
- 2) Turn the small FMS Knob to select the TAWS Page.
- 3) If desired, select the VIEW Softkey to access the ARC and 360 softkeys. When the ARC Softkey is selected, a radar-like 120° view is displayed. Select the 360 Softkey to return to the 360° default display.

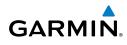

**4)** Rotate the **Joystick** clockwise to display a larger area or rotate counterclockwise to display a smaller area.

| Color  | Terrain/Obstacle Location                                                |
|--------|--------------------------------------------------------------------------|
| Red    | Terrain/Obstacle above or within 100' below current aircraft altitude.   |
| Yellow | Terrain/Obstacle between 100' and 1000' below current aircraft altitude. |
| Black  | Terrain/Obstacle is more than 1000'<br>below aircraft altitude.          |

## **Enable/Disable Aviation Data**

- 1) While the TAWS Page is displayed, press the **MENU** Key.
- 2) Turn the small FMS Knob to select "Show (or Hide) Aviation Data".
- 3) Press the ENT Key.

## TAWS Inhibit

## Inhibit TAWS

While the TAWS Page is displayed, press the **INHIBIT** Softkey.

Or:

- 1) Press the **MENU** Key.
- 2) Turn the small FMS Knob to select 'Inhibit TAWS'.
- 3) Press the ENT Key.

## Enable TAWS

While the TAWS Page is displayed, press the **INHIBIT** Softkey.

Or:

- 1) While the TAWS Page is displayed, press the **MENU** Key.
- 2) Turn the small FMS Knob to select 'Enable TAWS'.
- 3) Press the ENT Key.

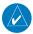

**NOTE:** If TAWS alerts are inhibited when the Final Approach Fix is the active waypoint in a GPS WAAS approach, a LOW ALT annunciation may appear on the PFD next to the altimeter if the current aircraft altitude is at least 164 feet below the prescribed altitude at the Final Approach Fix.

Flight Instruments

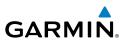

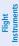

Nav/Com/ XPDR/Audio

## AIRBORNE COLOR WEATHER RADAR

**WARNING:** Begin transmitting only when it is safe to do so. If it is desired to transmit while the aircraft is on the ground, no personnel or objects should be within 11 feet of the antenna.

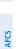

GPS Nav

Procedures

Hazard Avoidance

Additional Features **CAUTION:** In Standby Mode, the antenna is parked at the center line. It is always a good idea to put the radar in Standby Mode before taxiing the aircraft to prevent the antenna from bouncing on the bottom stop and possibly causing damage to the radar assembly.

## **Displaying Weather on the Weather Radar Page**

- 1) Turn the large **FMS** Knob to select the Map Page Group.
- 2) Turn the small FMS Knob to select the Weather Radar Page.
- 3) Select the MODE Softkey.
- 4) If the aircraft is on the ground, select the STANDBY Softkey to initiate the one minute warm-up period. After the warm-up is complete, the radar will enter the Standby Mode. After the aircraft is airborne, select the WEATHER Softkey.

#### Or:

If the aircraft is already airborne, select the **WEATHER** or **GROUND** Softkey. The one-minute warm-up period will be initiated, after which the radar will begin transmitting. The horizontal scan is initially displayed.

- 5) Turn the **Joystick** to select the desired range.
- 6) If desired, select the **VERTICAL** Softkey for vertical scanning.

## **Adjusting Antenna Tilt**

Move the **Joystick** up or down to adjust the tilt of the antenna up or down. Monitor the displayed tilt value in the TILT field.

When scanning vertically, a Tilt Line may be displayed to aid in positioning the tilt of the antenna. If the Tilt Line is not displayed, perform the following steps:

- 1) Press the **MENU** Key
- 2) Turn the large **FMS** Knob to select 'Show Tilt Line'.
- 3) Press the ENT Key.

Index

## **Adjusting Antenna Bearing**

Move the **Joystick** right or left to adjust the azimuth position of the antenna right or left. Monitor the displayed bearing value in the BEARING field.

When scanning horizontally, a Bearing Line may be displayed to aid in positioning the antenna for the vertical scan. If the Bearing Line is not displayed, perform the following steps:

- 1) Press the **MENU** Key
- 2) Turn the large **FMS** Knob to select 'Show Bearing Line'.
- 3) Press the ENT Key.

## Vertically Scan a Storm Cell

- **1)** While in the Horizontal Scan view, move the **Joystick** to place the Bearing Line on the desired storm cell, or other area, to be vertically scanned.
- 2) Select the **VERTICAL** Softkey. A vertical 'slice' of the selected area will now be displayed.
- **3)** Move the **Joystick** right or left to move the scanned "slice" a few degrees right or left.
- 4) Turn the **Joystick** to adjust the range.
- **5)** To select a new area to be vertically scanned, select the **HORIZON** Softkey to return to the Horizontal Scan view and repeat the previous steps.

# Adjusting Gain

**WARNING:** Changing the gain in Weather Mode will cause precipitation intensity to be displayed as a color not representative of the true intensity. Remember to return the gain setting to 'Calibrated' for viewing the actual intensity of precipitation.

- 1) Select the **GAIN** Softkey to activate the cursor in the 'GAIN' field.
- **2)** Turn the small **FMS** Knob to adjust the gain for the desirable level. The gain setting is visible in the gain field as a movable horizontal bar in a flashing box. The line pointer is a reference depicting the calibrated position.
- 3) Press the FMS Knob to remove the cursor.
- **4)** Select the **GAIN** Softkey again to recalibrate the gain. 'CALIBRATED' will be displayed in the 'GAIN' field.

Flight Instrument

> Nav/Com/ XPDR/Audio

AFCS

Additiona Features

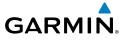

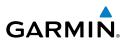

#### **Ground Mapping**

- **1)** Select the **MODE** Softkey.
- 2) Select the **GROUND** Softkey to place the radar in Ground Map Mode.
- 3) Select the **BACK** Softkey.

#### Sector Scan

- **1)** While in the Horizontal Scan Mode, move the **Joystick** right or left to place the Bearing Line in the desired position. The location of the Bearing Line will become the center point of the Sector Scan.
- 2) Press the FMS Knob to display the cursor.
- 3) Turn the large **FMS** Knob to place the cursor in the SECTOR SCAN field.
- 4) Turn the small **FMS** Knob to select FULL, 60°, 40°, or 20° scan.
- **5)** If desired, readjust the Bearing Line with the **Joystick** to change the center of the Sector Scan.
- 6) Press the FMS Knob to remove the cursor.

#### **Antenna Stabilization**

- 1) To activate or deactivate the antenna stabilization, select the **MODE** Softkey.
- 2) Select the **STAB ON** Softkey to activate antenna stabilization or select the **STAB OFF** Softkey to deactivate. The current stabilization condition is shown in the upper right of the weather radar display.

## Weather Attenuated Color Highlight (WATCH®)

To activate or deactivate the WATCH<sup>®</sup> feature, select the **WATCH** Softkey. This feature is only available in the Horizontal Scan Mode.

#### **Weather Alert**

To activate or deactivate Weather Alert, select the **WX ALRT** Softkey. Activating and deactivating will also enable or inhibit the alert on the PFD.

## **Automatic Standby**

When the weather radar system is in the Weather or Ground Map Mode, upon landing the system will automatically switch to Standby Mode.

Annun/Alerts

Appendix

Flight Instruments

GPS Nav

Flight Planning

Procedures

Flight Instrument

AFC

GPS Na

Procedures

Hazard Avoidand

Additiona Features

Annun/Alerts

Appendix

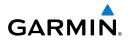

# **ADDITIONAL FEATURES**

#### SYNTHETIC VISION

**WARNING:** Use appropriate primary systems for navigation, and for terrain, obstacle, and traffic avoidance. SVS is intended as an aid to situational awareness only and may not provide either the accuracy or reliability upon which to solely base decisions and/or plan maneuvers to avoid terrain, obstacles, or traffic.

Synthetic Vision System (SVS) functionality is offered as an optional enhancement to the G1000 system.

SVS is primarily comprised of a computer-generated forward-looking, attitude aligned view of the topography immediately in front of the aircraft from the pilot's perspective. SVS information is shown on the primary flight display (PFD).

In addition to SVS enhancement to the PFD, the following features have been added to the PFD:

- Pathways
- Flight Path Marker
- Horizon Heading Marks
- Terrain and Obstacle Alerting
- Three-dimensional Traffic
- Airport Signs
- Runway Display

## **Displaying SVS Terrain**

- 1) Press the **PFD** Softkey.
- 2) Press the SYN VIS Softkey.
- 3) Press the SYN TERR Softkey.
- 4) Press the **BACK** Softkey to return to the previous page.

# **Displaying Pathways**

- 1) Press the **PFD** Softkey.
- 2) Press the SYN VIS Softkey.
- 3) If not already enabled, press the SYN TERR Softkey.
- 4) Press the **PATHWAY** Softkey.
- 5) Press the **BACK** Softkey to return to the previous page.

#### **Additional Features**

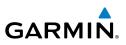

#### **Displaying Heading on the Horizon**

- 1) Press the PFD Softkey.
- 2) Press the SYN VIS Softkey.
- 3) If not already enabled, press the SYN TERR Softkey.
- 4) Press the HRZN HDG Softkey.
- 5) Press the **BACK** Softkey to return to the previous page.

## **Displaying Airport Signs**

- 1) Press the **PFD** Softkey.
- 2) Press the SYN VIS Softkey.
- 3) If not already enabled, press the SYN TERR Softkey.
- 4) Press the APTSIGNS Softkey.
- 5) Press the **BACK** Softkey to return to the previous page.

## **TERMINAL PROCEDURE CHARTS**

Procedures

**NOTE:** With the availability of SafeTaxi<sup>®</sup>, ChartView, or FliteCharts<sup>®</sup> in electronic form, it is still advisable to carry another source of charts on-board the aircraft.

## SafeTaxi®

SafeTaxi<sup>®</sup> is an enhanced feature that gives greater map detail as the map range is adjusted in on the airport. The airport display on the map reveals runways with numbers, taxiways identifiers, and airport landmarks including ramps, buildings, control towers, and other prominent features. Resolution is greater at lower map ranges. The aircraft symbol provides situational awareness while taxiing.

Pressing the DCLTR Softkey (declutter) once removes the taxiway markings and airport identification labels. Pressing the DCLTR Softkey twice removes VOR station ID, the VOR symbol, and intersection names if within the airport plan view. Pressing the DCLTR Softkey a third time removes the airport runway layout, unless the airport in view is part of an active route structure. Pressing the DCLTR Softkey again cycles back to the original map detail.

The SafeTaxi database contains detailed airport diagrams for selected airports. These diagrams aid in following ground control instructions by accurately displaying the aircraft position on the map in relation to taxiways, ramps, runways, terminals, and services. This database is updated on a 56-day cycle.

Flight Instruments

Hazard Avoidance

Additional Features

Annun/Alerts

Appendix

Index

## **ChartView**

GARMIN

ChartView resembles the paper version of Jeppesen terminal procedures charts. The charts are displayed in full color with high-resolution. The MFD depiction shows the aircraft position on the moving map in the plan view of most approach charts and on airport diagrams.

The ChartView database is updated on a 14-day cycle. If the ChartView database is not updated within 70 days of the expiration date, ChartView will no longer function.

#### **FliteCharts®**

FliteCharts<sup>®</sup> resemble the paper version of National Aeronautical Charting Office (NACO) terminal procedures charts. The charts are displayed with high-resolution and in color for applicable charts. Current aircraft position is not displayed on FliteCharts.

The FliteCharts database contains procedure charts for the United States only. This database is updated on a 28-day cycle. If not updated within 180 days of the expiration date, FliteCharts will no longer function.

#### View Charts from the Navigation Map Page

1) Press the **SHW CHRT** Softkey when displayed.

Or:

Move the map pointer to point to a desired point on the map and press the **SHW CHRT** Softkey.

- Select the DP, STAR, APR, WX, and NOTAM softkeys to access charts for departures, arrivals, approaches, weather and NOTAMs Note that NOTAMS are only available with ChartView.
- 3) Press the GO BACK Softkey to return to the previous page.

#### View Charts from the Active Flight Plan Page

- **1)** While viewing the Active Flight Plan Page, press the **FMS** Knob to activate the cursor.
- **2)** Turn the large **FMS** Knob to select the departure airport, destination airport, departure, arrival, or approach.
- **3)** Press the **SHW CHRT** Softkey. The appropriate chart will be displayed, if available for the item selected.
- 4) Press the GO BACK Softkey to return to the previous page.

Flight

Nav/Com/ XPDR/Audi

AFCS

Indep

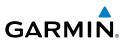

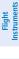

Nav/Com/ XPDR/Audio

AFCS

GPS Nav

# Change Day/Night View

- **1)** While viewing a chart press the **MENU** Key to display the Page Menu OPTIONS.
- 2) Turn the large **FMS** Knob to highlight the 'Chart Setup' Menu Option and press the **ENT** Key.
- **3)** Turn the large **FMS** Knob to move between the 'FULL SCREEN' and 'COLOR SCHEME' Options.
- **4)** Turn the small **FMS** Knob to choose between the 'On' and 'Off' Full Screen Options.
- 5) Turn the small **FMS** Knob to choose between 'Day', 'Auto', and 'Night' Options.
- 6) In Auto Mode, turn the large **FMS** Knob to select the percentage field and change percentage with the small **FMS** Knob. The percentage of change is the day/night crossover point based on backlighting intensity.
- 7) Press the **FMS** Knob when finished to remove the Chart Setup Menu.

Flight

# XM<sup>®</sup> RADIO ENTERTAINMENT

The XM<sup>®</sup> Radio Page provides information and control of the audio entertainment features of the XM Satellite Radio.

# Selecting the XM Radio Page

- 1) Turn the large **FMS** Knob to select the Auxiliary Page Group.
- **2)** Turn the small **FMS** Knob to select the displayed AUX XM Information Page.
- **3)** Press the **RADIO** Softkey to show the XM Radio Page where audio entertainment is controlled.

# Active Channel and Channel List

The Active Channel Box on the XM Radio Page displays the currently selected channel. The Channels List Box of the XM Radio Page shows a list of the available channels for the selected category.

Appendix

# **Additional Features**

## **Selecting a Category**

The Category Box of the XM Radio Page displays the currently selected category of audio.

- 1) Select the **CATGRY** Softkey on the XM Radio Page.
- Press the CAT + and CAT Softkeys to cycle through the categories.Or:

Turn the small **FMS** Knob to display the 'Categories' list. Highlight the desired category with the small **FMS** Knob.

3) Press the ENT Key.

## Select an Available Channel within the Selected Category

- 1) While on the XM Radio Page, press the **CHNL** Softkey.
- Press the CH + Softkey to go up through the list in the Channel Box, or move down the list with the CH – Softkey.

#### Or:

Press the **FMS** Knob to highlight the channel list and turn the large **FMS** Knob to scroll through the channels.

**3)** With the desired channel highlighted, press the **ENT** Key.

#### **Entering a Channel Directly**

- 1) While on the XM Radio Page, press the **CHNL** Softkey.
- **2)** Press the **DIR CH** Softkey. The channel number in the Active Channel Box will be highlighted.
- **3)** Press the numbered softkeys located on the bottom of the display to directly select the desired channel number.
- 4) Press the ENT Key to activate the selected channel.

#### **Assigning Channel Presets**

Up to 15 channels from any category can be assigned a preset number.

- 1) On the XM Radio Page, with the desired channel active, press the **PRESETS** Softkey to access the first five preset channels (**PS1 PS5**).
- Press the MORE Softkey to access the next five channels (PS6 PS10), and again to access the last five channels (PS11 – PS15). Pressing the MORE Softkey repeatedly cycles through the preset channels.

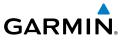

#### **Additional Features**

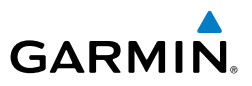

- **3)** Press any one of the (**PS1 PS15**) softkeys to assign a number to the active channel.
- **4)** Press the **SET** Softkey on the desired channel number to save the channel as a preset.

#### **Adjusting Volume**

Flight Instruments

Nav/Com/ XPDR/Audio

AFCS

**GPS** Nav

Flight Planning

Hazard Avoidance Procedures

Additional Features

Annun/Alerts

Index Appendix

50

Radio volume is controlled at each passenger station.

# **ANNUNCIATIONS & ALERTS**

#### **ADVISORY ANNUNCIATIONS**

| Annunciation<br>Window Text                 | Alerts Window Text                          |         |
|---------------------------------------------|---------------------------------------------|---------|
| AVN FAN 1 FAIL                              | Avionics cooling fan #1 is inoperative.     |         |
| AVN FAN 2 FAIL                              | Avionics cooling fan #2 is inoperative.     | AFCS    |
| PFD 1 FAN FAIL                              | PFD #1 cooling fan is inoperative.          | 7 0     |
| PFD 2 FAN FAIL                              | PFD #2 cooling fan is inoperative.          |         |
| MFD FAN FAIL MFD cooling fan is inoperative |                                             | GPS Nav |
| WOW FAULT                                   | Miscompare between weight on wheels inputs. | av      |
| WOW INVALID                                 | Weight on wheels inputs invalid.            | ] _     |

#### **COMPARATOR ANNUNCIATIONS**

| Comparator Window Condition<br>Text |                                                                                                 | Procedures            |
|-------------------------------------|-------------------------------------------------------------------------------------------------|-----------------------|
| ALT MISCOMP                         | Difference in altitude sensors is $\geq$ 200 ft.                                                | res                   |
|                                     | If both airspeed sensors detect < 35 knots, this is inhibited.                                  | A_                    |
| IAS MISCOMP                         | If either airspeed sensor detects $\geq$ 35 knots, and the difference in sensors is $>$ 10 kts. | Hazard<br>Avoidance   |
|                                     | If either airspeed sensor detects $\geq$ 80 knots, and the difference in sensors is $>$ 7 kts.  | Additiona<br>Features |
| HDG MISCOMP                         | Difference in heading sensors is $> 6$ degrees.                                                 | tional                |
| PIT MISCOMP                         | Difference in pitch sensors is $> 5$ degrees.                                                   |                       |
| ROL MISCOMP                         | Difference in roll sensors is $> 6$ degrees.                                                    | Annun/Alerts          |
| ALT NO COMP                         | No data from one or both altitude sensors.                                                      | Alerts                |
| IAS NO COMP                         | No data from one or both airspeed sensors.                                                      |                       |
| HDG NO COMP                         | No data from one or both heading sensors.                                                       | Appendix              |
| PIT NO COMP                         | No data from one or both pitch sensors.                                                         | dix                   |
| ROL NO COMP                         | No data from one or both roll sensors                                                           |                       |

GARMIN

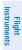

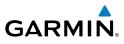

Flight Instruments

Nav/Com/ XPDR/Audio

Flight Procedures Planning

Additional

#### **REVERSIONARY SENSOR ANNUNCIATIONS**

| Reversionary<br>Sensor Window<br>Text | Condition                                                                              |
|---------------------------------------|----------------------------------------------------------------------------------------|
| <b>BOTH ON ADC1</b>                   | Both PFDs are displaying data from the number one Air Data Computer.                   |
| BOTH ON ADC2                          | Both PFDs are displaying data from the number two Air Data Computer.                   |
| BOTH ON AHRS1                         | Both PFDs are displaying data from the number one Attitude & Heading Reference System. |
| BOTH ON AHRS2                         | Both PFDs are displaying data from the number two Attitude & Heading Reference System. |
| BOTH ON GPS1                          | Both PFDs are displaying data from the number one GPS receiver.                        |
| BOTH ON GPS2                          | Both PFDs are displaying data from the number two GPS receiver.                        |
| USING ADC1                            | PFD2 is displaying data from the #1 Air Data Computer.                                 |
| USING ADC2                            | PFD1 is displaying data from the #2 Air Data Computer.                                 |
| USING AHRS1                           | PFD2 is displaying data from the #1 AHRS.                                              |
| USING AHRS2                           | PFD1 is displaying data from the #2 AHRS.                                              |
| USING GPS1                            | PFD2 is displaying data from the #1 GPS.                                               |
| USING GPS2                            | PFD1 is displaying data from the #2 GPS.                                               |

#### Hazard **AFCS ALERTS**

| ¥.           |                                    |              |                                                                                                    |
|--------------|------------------------------------|--------------|----------------------------------------------------------------------------------------------------|
|              | Condition                          | Annunciation | Description                                                                                                |
| Features     | Pitch Failure                      | PTCH         | Pitch axis control failure.                                                                                |
| Fea          | Roll Failure                       | ROLL         | Roll axis control failure.                                                                                 |
| Annun/Alerts | Pitch Trim Axis<br>Control Failure | PTRM         | If annunciated when AP is engaged, a failure has occurred in the pitch trim system.                        |
| Annur        | Yaw Damper<br>Failure              | YAW          | YD control failure.                                                                                        |
| Appendix     | System Failure                     | AFCS         | AP and MET are unavailable. FD may still be available.                                                     |
| Ap           | Elevator Mistrim<br>Up             | <b>†ELE</b>  | A condition has developed causing the pitch servo to provide a sustained force in the nose up direction.   |
| Index        | Elevator Mistrim<br>Down           | <b>JELE</b>  | A condition has developed causing the pitch servo to provide a sustained force in the nose down direction. |

Indov

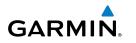

| Condition                | Annunciation | Description                                                                                   | - Fli                  |
|--------------------------|--------------|-----------------------------------------------------------------------------------------------|------------------------|
| Aileron Mistrim<br>Left  | HIA→         | A condition has developed causing the roll servo to provide a sustained left force.           | Flight<br>Instruments  |
| Aileron Mistrim<br>Right | AIL→         | A condition has developed causing the roll servo to provide a sustained right force.          | Nav/Com/<br>XPDR/Audio |
| Rudder Mistrim<br>Left   | ←RUD         | A condition has developed causing the yaw servo to provide a sustained force.                 | n/<br>Idio             |
| Rudder Mistrim<br>Right  | RUD→         | A condition has developed causing the yaw servo to provide a sustained force.                 | AFCS                   |
| Preflight Test           | PFT          | Performing preflight system test. Upon completion of the test, the aural alert will be heard. |                        |
|                          | PFT          | Preflight system test has failed.                                                             | GPS Nav                |

#### **TAWS ALERTS**

| TAWS ALERTS                                            |                                        |                                                    |                                                                             |                         |
|--------------------------------------------------------|----------------------------------------|----------------------------------------------------|-----------------------------------------------------------------------------|-------------------------|
| Alert Type                                             | PFD/MFD<br>TAWS-B Page<br>Annunciation | MFD<br>Pop-Up Alert                                | Aural Message                                                               | Flight<br>Planning Proc |
| Excessive Descent<br>Rate Warning (EDR)                | PULL UP                                | PULL-UP                                            | "Pull Up"                                                                   | Procedures              |
| Reduced Required<br>Terrain Clearance<br>Warning (RTC) | PULL UP                                | TERRAIN - PULL-UP<br>Or<br>TERRAIN AHEAD - PULL-UP | "Terrain, Terrain; Pull Up,<br>Pull Up"<br>or                               | Hazard<br>Avoidance     |
|                                                        |                                        |                                                    | "Terrain Ahead, Pull Up;<br>Terrain Ahead, Pull Up"                         | FA                      |
| Imminent Terrain<br>Impact Warning (ITI)               | PULL UP                                | TERRAIN AHEAD - PULL-UP<br>Or                      | Terrain Ahead, Pull Up; Ter-<br>rain Ahead, Pull Up"                        | Additional<br>Features  |
|                                                        |                                        | TERRAIN - PULL-UP                                  | or<br>"Terrain, Terrain; Pull Up,<br>Pull Up"                               | Annun/Alerts            |
| Reduced Required                                       | PULL UP                                | OBSTACLE - PULL-UP                                 | "Obstacle, Obstacle; Pull                                                   | त्र<br>                 |
| Obstacle Clearance<br>Warning (ROC)                    |                                        | or<br>Obstacle Ahead - Pull-up                     | Up, Pull Up"<br>or<br>"Obstacle Ahead, Pull Up;<br>Obstacle Ahead, Pull Up" | Appendix                |
|                                                        |                                        |                                                    | obstacie / meda, i ali op                                                   |                         |

Index

## **Annunciations & Alerts**

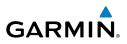

| Flight<br>Instruments  | Alert Type                                              | PFD/MFD<br>TAWS-B Page<br>Annunciation | MFD<br>Pop-Up Alert                                  | Aural Message                                               |
|------------------------|---------------------------------------------------------|----------------------------------------|------------------------------------------------------|-------------------------------------------------------------|
| Nav/Com/<br>XPDR/Audio | Imminent Obstacle<br>Impact Warning<br>(IOI)            | PULL UP                                | OBSTACLE AHEAD - PULL-UP<br>Or<br>OBSTACLE - PULL-UP | "Obstacle Ahead, Pull Up;<br>Obstacle Ahead, Pull Up"<br>or |
|                        |                                                         |                                        |                                                      | "Obstacle, Obstacle; Pull<br>Up, Pull Up"                   |
| AFCS                   | Reduced Required<br>Terrain Clearance                   | TERRAIN                                | CAUTION - TERRAIN<br>Or                              | "Caution, Terrain; Caution,<br>Terrain"                     |
| GPS Nav                | Caution (RTC)                                           |                                        | TERRAIN AHEAD                                        | or<br>"Terrain Ahead; Terrain<br>Ahead"                     |
|                        | Imminent Terrain<br>Impact Caution (ITI)                | TERRAIN                                | TERRAIN AHEAD<br>Or                                  | "Terrain Ahead; Terrain<br>Ahead"                           |
| Flight<br>Planning     |                                                         |                                        | CAUTION - TERRAIN                                    | or<br>"Caution, Terrain; Caution,<br>Terrain"               |
| Procedures             | Reduced Required<br>Obstacle Clearance<br>Caution (ROC) | TERRAIN                                | CAUTION - OBSTACLE<br>Or                             | "Caution, Obstacle; Cau-<br>tion, Obstacle"<br>or           |
|                        |                                                         |                                        | OBSTACLE AHEAD                                       | "Obstacle Ahead; Obstacle<br>Ahead"                         |
| Hazard<br>Avoidance    | Imminent Obstacle<br>Impact Caution (IOI)               | TERRAIN                                | OBSTACLE AHEAD<br>Or                                 | "Obstacle Ahead; Obstacle<br>Ahead"                         |
| Additional<br>Features |                                                         |                                        | CAUTION - OBSTACLE                                   | or<br>"Caution, Obstacle;<br>Caution, Obstacle"             |
|                        | Premature Descent<br>Alert Caution (PDA)                | TERRAIN                                | TOO LOW - TERRAIN                                    | "Too Low, Terrain"                                          |
| Annun/Alerts           | Altitude Callout<br>"500"                               | None                                   | None                                                 | "Five-Hundred"                                              |
| Appendix               | Excessive Descent<br>Rate Caution (EDR)                 | TERRAIN                                | SINK RATE                                            | "Sink Rate"                                                 |
| Appe                   | Negative Climb<br>Rate Caution (NCR)                    | TERRAIN                                | DON'T SINK<br>Or<br>TOO LOW - TERRAIN                | "Don't Sink"<br>or<br>"Too Low, Terrain"                    |
| Index                  |                                                         |                                        |                                                      |                                                             |

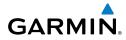

#### **TAWS System Status Annunciations**

| TAWS System Status Annunciations                         |                                        |                     |                                                                | Fli<br>Instru                 |
|----------------------------------------------------------|----------------------------------------|---------------------|----------------------------------------------------------------|-------------------------------|
| Alert Type                                               | PFD/MFD<br>TAWS-B Page<br>Annunciation | MFD<br>Pop-Up Alert | Aural Message                                                  | Flight Nav<br>Instruments XPD |
| TAWS System Test Fail                                    | TAWS FAIL                              | None                | "TAWS System Failure"                                          | Nav/Com/<br>XPDR/Audio        |
| TAWS Alerting is disabled                                | TAWS INH                               | None                | None                                                           | ]                             |
| No GPS position or<br>excessively degraded GPS<br>signal | TAWS N/A                               | None                | "TAWS Not Available"<br>"TAWS Available"<br>will be heard when | AFCS                          |
| 5                                                        |                                        |                     | sufficient GPS signal is<br>re-established.                    | GPS Nav                       |
| System Test in progress                                  | TAWS TEST                              | None                | None                                                           | <                             |
| System Test pass                                         | None                                   | None                | Chime                                                          | ]<br>Par                      |

#### **AURAL ALERTS**

| Aural Alert                                | Description                                                                                                    | Proc                   |
|--------------------------------------------|----------------------------------------------------------------------------------------------------|------------------------|
| "Minimums"                                 | The aircraft has descended below the preset minimum descent altitude or decision altitude.                       | Procedures             |
| "Vertical track"                           | The aircraft is one minute from Top of Descent. Issued only when vertical navigation is enabled.                 | Hazard<br>Avoidance    |
| "Traffic"                                  | Played when a Traffic Advisory (TA) is issued with the TIS system.                                               | ë                      |
| "Traffic Not Available"                    | The aircraft is outside the Traffic Information Service (TIS) coverage area.                                     | Additional<br>Features |
| "Traffic, Traffic"                         | Played when first Traffic Advisory (TA) is issued with an optional TAS system. "Traffic" for each subsequent TA. |                        |
| "Traffic Advisory Sys-<br>tem Test Passed" | Played when the optional KTA 870 or Skywatch HP TAS system passes a pilot-initiated self test.                   | Annun/Alerts           |
| "Traffic Advisory<br>System Test Failed"   | Played when the optional KTA 870 or Skywatch HP TAS system fails a pilot-initiated self test.                    | Appendix               |
| "Skywatch System Test<br>Passed"           | Played when the optional SKY497 TAS system passes a pilot-initiated self test (optional).                        | ndix                   |
| "Skywatch System Test<br>Failed"           | Played when the optional SKY497 TAS system fails a pilot-initiated self test (optional).                         | Index                  |

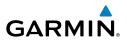

#### MFD & PFD MESSAGE ADVISORIES

| ert                    | MFD & FFD MESSAGE ADVISORIES                                        |                                                                                                    |
|------------------------|---------------------------------------------------------------------|----------------------------------------------------------------------------------------------------|
| Flight<br>Instruments  | Message                                                             | Comments                                                                                                    |
| Nav/Com/<br>XPDR/Audio | <b>DATA LOST</b> – Pilot stored data was lost. Recheck settings.    | The pilot profile data was lost. System reverts<br>to default pilot profile and settings. The pilot<br>may reconfigure the MFD & PFDs with preferred<br>settings, if desired. |
| AFCS                   | <b>XTALK ERROR</b> – A flight display crosstalk error has occurred. | The MFD and PFDs are not communicating with each other. The system should be serviced.                                                                                        |
|                        | <b>PFD1 SERVICE</b> – PFD1 needs service. Return unit for repair.   |                                                                                                    |
| GPS Nav                | <b>PFD2 SERVICE</b> – PFD2 needs service. Return unit for repair.   | The PFD and/or MFD self-test has detected a problem. The system should be serviced.                                                                                           |
| Flight<br>Planning     | <b>MFD1 SERVICE</b> – MFD1 needs service. Return unit for repair.   |                                                                                                    |
|                        | MANIFEST – PFD1 software mismatch, communication halted.            |                                                                                                    |
| Procedures             | MANIFEST – PFD2 software mismatch, communication halted.            | The PFD and/or MFD has incorrect software installed. The system should be serviced.                                                                                           |
| Hazard<br>Avoidance    | MANIFEST – MFD1 software mismatch, communication halted.            |                                                                                                    |
|                        | <b>PFD1 CONFIG</b> – PFD1 config error.<br>Config service req'd.    | The PFD configuration settings do not match backup configuration memory. The system should be serviced.                                                                       |
| Additional<br>Features | <b>PFD2 CONFIG</b> – PFD2 config error.<br>Config service req'd.    |                                                                                                    |
| Annun/Alerts           | <b>MFD1 CONFIG</b> – MFD1 config<br>error. Config service req'd.    | The MFD configuration settings do not match backup configuration memory. The system should be serviced.                                                                       |
| Appendix An            | <b>SW MISMATCH</b> – GDU software version mismatch. Xtalk is off.   | The MFD and PFDs have different software versions installed. The system should be serviced.                                                                                   |

## **Annunciations & Alerts**

| MFD & PFD MESSAGE | ADVISORIES (CONT.) |
|-------------------|--------------------|
|-------------------|--------------------|

| MFD & PFD MESSAGE ADVISOR                                                                              | IES (CONT.)                                                                                  | Flight<br>Instruments  |
|----------------------------------------------------------------------------------------------------|----------------------------------------------------------------------------------------------|------------------------|
| Message                                                                                                | Comments                                                                                     | yht<br>ments           |
| <b>PFD1 COOLING</b> – PFD1 has poor cooling. Reducing power usage. <b>PFD2 COOLING</b> – PFD2 has poor | The PFD and/or MFD is overheating and is reducing power consumption by dimming the           | Nav/Com/<br>XPDR/Audio |
| cooling. Reducing power usage.                                                                         | display. If problem persists, the system should                                              |                        |
| <b>MFD1 COOLING</b> – MFD1 has poor cooling. Reducing power usage.                                     | be serviced.                                                                                 | AFCS                   |
| <b>PFD1 KEYSTK</b> – PFD1 [key name]<br>Key is stuck.                                                  | A key is stuck on the PFD and/or MFD bezel.                                                  | GPS Nav                |
| <b>PFD2 KEYSTK</b> – PFD2 [key name]<br>Key is stuck.                                                  | Attempt to free the stuck key by pressing it several times. The system should be serviced if | Nav                    |
| <b>MFD1 KEYSTK</b> – MFD [key name]<br>Key is stuck.                                                   | the problem persists.                                                                        | Flight<br>Planning     |
| <b>CNFG MODULE</b> – PFD1 configuration module is inoperative.                                         | The PFD1 configuration module backup memory has failed. The system should be serviced.       | Procedures             |
| <b>PFD1 VOLTAGE</b> – PFD1 has low                                                                     | The PFD1 voltage is low. The system should be                                                | <sup>12</sup>          |
| voltage. Reducing power usage<br><b>PFD2 VOLTAGE</b> – PFD2 has low                                    | serviced.                                                                                    | Hazard<br>Avoidance    |
| voltage. Reducing power usage                                                                          | The PFD2 voltage is low. The system should be serviced.                                      | ard<br>ance            |
| MFD1 VOLTAGE – MFD1 has low                                                                            | The MFD voltage is low. The system should be serviced.                                       | Addi<br>Feat           |
| voltage. Reducing power usage                                                                          |                                                                                              | Additional<br>Features |

### **DATABASE MESSAGE ADVISORIES**

| Message                     | Comments                                     | nun/Ale  |
|-----------------------------|----------------------------------------------|----------|
| MFD1 DB ERR – MFD1 aviation |                                              | rts      |
| database error exists.      | The MFD and/or PFD detected a failure in     | A        |
| PFD1 DB ERR – PFD1 aviation | the aviation database. Attempt to reload the | Appendix |
| database error exists.      | aviation database. If problem persists, the  | ix       |
| PFD2 DB ERR – PFD2 aviation | system should be serviced.                   |          |
| database error exists.      |                                              | Index    |

R

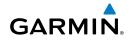

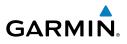

## **DATABASE MESSAGE ADVISORIES (CONT.)**

| Flight<br>Instrume                                                                                                    | Massaga                                                                                                    | Comments                                                                                                    |
|----------------------------------------------------------------------------------------------------|----------------------------------------------------------------------------------------------------|----------------------------------------------------------------------------------------------------|
| -                                                                                                    | -                                                                                                    |                                                                                                    |
| om/<br>udio                                                                                                    |                                                                                                    |                                                                                                    |
| Nav/Co<br>XPDR/A                                                                                                    | <b>PFD1 DB ERR</b> – PFD1 basemap database error exists.                                                                                                    | The MFD and/or PFD detected a failure in the basemap database.                                                                                                    |
| pendix AmmunAlers Additional Hazard Fight AmmunAlers Additional Hazard Pight AmmunAlers Avoidance Procedures Planning CPS Nav AFCS Nav Com/<br>Planning CPS Nav AFCS Nav Com/<br>Planning CPS Nav AFCS Nav Com/<br>Planning CPS Nav AFCS Nav AFCS Nav | <b>PFD2 DB ERR</b> – PFD2 basemap database error exists.                                                                                                    |                                                                                                    |
| Nav                                                                                                    | MFD1 DB ERR – MFD1 terrain database error exists.                                                                                                    | The MFD and/or PFD detected a failure in the                                                                                                    |
| GPS                                                                                                    | database error exists.basemap database.PFD2 DB ERR – PFD2 basemap<br>database error exists.The MFD and/or PFD detected a failur<br>terrain database. Ensure that the terr<br>is properly inserted in display. Replace<br>card. If problem persists, the system s<br>serviced.PFD1 DB ERR – PFD1 terrain<br>database error exists.The terrain database is present on and<br>but is missing on the specified LRU.PFD1 DB ERR – PFD1 terrain<br>database missing.The terrain database is present on and<br>but is missing on the specified LRU.PFD2 DB ERR – PFD2 terrain<br>database missing.The MFD and/or PFD detected a failur<br>terrain database is present on and<br>but is missing on the specified LRU.PFD2 DB ERR – PFD1 terrain<br>database missing.The MFD and/or PFD detected a failur<br>terrain database is present on and<br>but is missing on the specified LRU.PFD1 DB ERR – PFD1 obstacle<br>database error exists.The MFD and/or PFD detected a failur<br>obstacle database. Ensure that the da<br>properly inserted. Replace data card.<br> | is properly inserted in display. Replace terrain                                                                                                    |
| Flight<br>Planning                                                                                                    |                                                                                                    | basemapbasemapterrainterrainerrainerrainerrainerrainerraincard. If problem persists, the system should be serviced.terrainterrainerrainerrainbasemap databaseterraincard. If problem persists, the system should be serviced.terrainterrainbut is missing on the specified LRU.errainobstaclebstaclebstacleobstaclebstaclebstaclebstacleThe obstacle database is present on another LRbstacleThe MFD and/or PFD detected a failure in the obstacle database. Ensure that the data card is properly inserted. Replace data card. If problem persists, the system should be serviced.obstacleThe obstacle database is present on another LRbstacleThe obstacle database is present on another LR |
|                                                                                                    | MFD1 DB ERR – MFD1 terrain                                                                                                    |                                                                                                    |
| lures                                                                                                    | database missing.                                                                                                    | terrain<br>The terrain database is present on another LRU<br>but is missing on the specified LRU.<br>errain                                                                                                    |
| Proced                                                                                                    |                                                                                                    | The terrain database is present on another LRU,                                                                                                    |
|                                                                                                    | 5                                                                                                    | but is missing on the specified LRU.                                                                                                    |
| Hazard<br>voidance                                                                                                    |                                                                                                    |                                                                                                    |
| A                                                                                                    | MFD1 DB ERR – MFD1 obstacle                                                                                                    |                                                                                                    |
| nal<br>es                                                                                                    | database error exists.                                                                                                    | The MFD and/or PFD detected a failure in the                                                                                                    |
| Additio<br>Featur                                                                                                    |                                                                                                    | obstacle database. Ensure that the data card is properly inserted. Replace data card. If problem                                                                                                    |
| in/Alerts                                                                                                    |                                                                                                    | persists, the system should be serviced.                                                                                                    |
| Ann                                                                                                    | MFD1 DB ERR – MFD1 obstacle                                                                                                    |                                                                                                    |
| ×                                                                                                    | database missing.                                                                                                    |                                                                                                    |
| Appendi                                                                                                    |                                                                                                    | The obstacle database is present on another LRU, but is missing on the specified LRU.                                                                                                    |
|                                                                                                    | 5                                                                                                    |                                                                                                    |
| Index                                                                                                    | database missing.                                                                                                    |                                                                                                    |

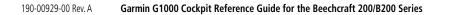

Inst F

## DATABASE MESSAGE ADVISORIES (CONT.)

|                                                               |                                                                                             | Flight                 |
|---------------------------------------------------------------|---------------------------------------------------------------------------------------------|------------------------|
| Message                                                       | Comments                                                                                    | Flight<br>struments    |
| MFD1 DB ERR – MFD1 airport                                    |                                                                                             | ~                      |
| terrain database error exists.                                | The MFD and/or PFD detected a failure in the                                                | Nav/Com/<br>XPDR/Audio |
| PFD1 DB ERR – PFD1 airport                                    | airport terrain database. Ensure that the data                                              | om/<br>udio            |
| terrain database error exists.                                | card is properly inserted. Replace data card. If                                            |                        |
| PFD2 DB ERR – PFD2 airport                                    | problem persists, the system should be serviced.                                            | AFCS                   |
| terrain database error exists.                                |                                                                                             | i vi                   |
| MFD1 DB ERR – MFD1 airport                                    |                                                                                             |                        |
| terrain database missing.                                     |                                                                                             | GPS Nav                |
| PFD1 DB ERR – PFD1 airport                                    | The airport terrain database is present on                                                  | Vav                    |
| terrain database missing.                                     | another LRU, but is missing on the specified LRU.                                           |                        |
| PFD2 DB ERR – PFD2 airport                                    |                                                                                             | Flight<br>Planning     |
| terrain database missing.                                     |                                                                                             | ling ht                |
| MFD1 DB ERR – MFD1 Safe Taxi                                  |                                                                                             |                        |
| database error exists.                                        | The MFD and/or PFD detected a failure in the                                                | Procedures             |
| <b>PFD1 DB ERR</b> – PFD1 Safe Taxi                           | Safe Taxi database. Ensure that the data card is                                            | lures                  |
| database error exists.                                        | properly inserted. Replace data card. If problem persists, the system should be serviced.   |                        |
| <b>PFD2 DB ERR</b> – PFD2 Safe Taxi<br>database error exists. | persists, the system should be serviced.                                                    | Hazard<br>Avoidance    |
|                                                               | The MED and/an DEDs data studies failure in the                                             | ard<br>ance            |
| <b>MFD1 DB ERR</b> – MFD1 Chartview database error exists.    | The MFD and/or PFDs detected a failure in the ChartView database (optional feature). Ensure |                        |
|                                                               | that the data card is properly inserted. Replace                                            | Additional<br>Features |
|                                                               | data card. If problem persists, the system should                                           | ional<br>ures          |
|                                                               | be serviced.                                                                                |                        |
| MFD1 DB ERR – MFD1 FliteCharts                                | The MFD and/or PFDs detected a failure in the                                               | Annun/Alerts           |
| database error exists.                                        | FliteCharts database (optional feature). Ensure                                             | Alerts                 |
|                                                               | that the data card is properly inserted. Replace                                            |                        |
|                                                               | data card. If problem persists, the system should                                           | Appendix               |
|                                                               | be serviced.                                                                                | indix                  |
| <b>DB MISMATCH</b> – Aviation                                 | The PFDs and MFD have different aviation                                                    |                        |
| database version mismatch. Xtalk                              | database versions installed. Crossfill is off. Install                                      | Index                  |
| is off.                                                       | correct aviation database version in all displays.                                          | lex                    |

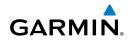

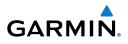

## DATABASE MESSAGE ADVISORIES (CONT.)

| 5 5                    |                                                                           |                                                                                                    |
|------------------------|---------------------------------------------------------------------------|----------------------------------------------------------------------------------------------------|
| Fligh<br>Instrum       | Message                                                                   | Comments                                                                                                    |
| Nav/Com/<br>XPDR/Audio | <b>DB MISMATCH</b> – Aviation<br>database type mismatch. Xtalk is<br>off. | The PFDs and MFD have different aviation<br>database types installed (Americas, European,<br>etc.). Crossfill is off. Install correct aviation<br>database type in all displays. |
| AFCS                   | <b>DB MISMATCH</b> – Terrain database version mismatch.                   | The PFDs and MFD have different terrain database versions installed. Install correct terrain database version in all displays.                                                   |
| GPS Nav                | <b>DB MISMATCH</b> – Terrain database type mismatch.                      | The PFDs and MFD have different terrain database types installed. Install correct terrain database type in all displays.                                                         |
| Flight<br>Planning     | <b>DB MISMATCH</b> – Obstacle database version mismatch.                  | The PFDs and MFD have different obstacle database versions installed. Install correct obstacle database version in all displays.                                                 |
| Procedures             | <b>DB MISMATCH</b> – Airport Terrain database mismatch.                   | The PFDs and MFD have different airport terrrain databases installed. Install correct airport terrain database in all displays.                                                  |

# Hazard Avoidance

Additional Features

## **GMA 1347D MESSAGE ADVISORIES**

| Avoic                  | Message                                                                            | Comments                                                                                                    |
|------------------------|------------------------------------------------------------------------------------|----------------------------------------------------------------------------------------------------|
| Additional<br>Features | <b>GMA1 FAIL</b> – GMA1 is inoperative.<br><b>GMA2 FAIL</b> – GMA2 is inoperative. | The audio panel self-test has detected a failure.<br>The audio panel is unavailable. The system<br>should be serviced. |
| Annun/Alerts           | <b>GMA XTALK</b> – GMA crosstalk error has occurred.                               | An error has occurred in transferring data<br>between the two GMAs. The system should be<br>serviced.                  |
|                        | <b>GMA1 CONFIG</b> – GMA1 config error. Config service req'd.                      | The audio panel configuration settings do not                                                                          |
| Appendix               | <b>GMA2 CONFIG</b> – GMA2 config<br>error. Config service req'd.                   | match backup configuration memory. The system should be serviced.                                                      |

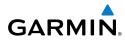

Instr

Nav

## GMA 1347D MESSAGE ADVISORIES (CONT.)

|                                                                   |                                                                                                    | E G                    |
|-------------------------------------------------------------------|----------------------------------------------------------------------------------------------------|------------------------|
| Message                                                           | Comments                                                                                           | light<br>uments        |
| <b>MANIFEST</b> – GMA1 software mismatch, communication halted.   | The audio panel has incorrect software installed. The                                              | Nav/Com/<br>XPDR/Audio |
| MANIFEST – GMA2 software mismatch, communication halted.          | system should be serviced.                                                                         | :om/<br>Audio          |
| <b>GMA1 SERVICE</b> – GMA1 needs service. Return unit for repair. | The audio panel self-test has detected a problem in the unit. Certain audio functions may still be | AFCS                   |
| GMA2 SERVICE – GMA2 needs                                         | available, and the audio panel may still be usable.                                                |                        |
| service. Return unit for repair.                                  | The system should be serviced when possible.                                                       | GP                     |

#### **GIA 63W MESSAGE ADVISORIES**

| Message                                                                | Comments                                                                                  | P                      |
|------------------------------------------------------------------------|-------------------------------------------------------------------------------------------|------------------------|
| <b>GIA1 CONFIG</b> – GIA1 config error.<br>Config service req'd.       | The GIA1 and/or GIA2 configuration settings do not match backup configuration memory. The | Flight<br>Planning     |
| <b>GIA2 CONFIG</b> – GIA2 config error.<br>Config service req'd.       | system should be serviced.                                                                | Procedures             |
| <b>GIA1 CONFIG</b> – GIA1 audio config                                 |                                                                                           | Ires                   |
| error. Config service req'd.                                           | The GIA1 and/or GIA2 have an error in the audio                                           | Ą                      |
| <b>GIA2 CONFIG</b> – GIA2 audio config<br>error. Config service req'd. | configuration. The system should be serviced.                                             | Hazard<br>Avoidance    |
| GIA1 COOLING – GIA1                                                    | The GIA1 and/or GIA2 temperature is too low                                               | _ A                    |
| temperature too low.                                                   | to operate correctly. Allow units to warm up to                                           | Additional<br>Features |
| GIA2 COOLING – GIA2                                                    | operating temperature.                                                                    | onal<br>res            |
| temperature too low.                                                   | operating temperature.                                                                    |                        |
| GIA1 COOLING – GIA1 over                                               |                                                                                           | Annun                  |
| temperature.                                                           | The GIA1 and/or GIA2 temperature is too high. If problem persists, the system should be   | Annun/Alerts           |
| GIA2 COOLING – GIA2 over                                               | serviced.                                                                                 |                        |
| temperature.                                                           |                                                                                           | App                    |
| GIA1 SERVICE – GIA1 needs                                              |                                                                                           | Appendix               |
| service. Return the unit for repair.                                   | The GIA1 and/or GIA2 self-test has detected                                               |                        |
| GIA2 SERVICE – GIA2 needs                                              | a problem in the unit. The system should be serviced.                                     | Ŧ                      |
| service. Return the unit for repair.                                   |                                                                                           | Index                  |

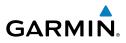

62

| GIA 63V | / MESSAGE | <b>ADVISORIES</b> | (CONT.) |
|---------|-----------|-------------------|---------|
|---------|-----------|-------------------|---------|

| Flight<br>Instrume                                                                              | Message                                                                                                    | Comments                                                                                                    |
|-------------------------------------------------------------------------------------------------|----------------------------------------------------------------------------------------------------|----------------------------------------------------------------------------------------------------|
| Nav/Com/<br>XPDR/Audio II                                                                       | <b>HW MISMATCH</b> – GIA hardware mismatch. GIA1 communication halted.                                                         | A GIA mismatch has been detected, where only                                                                                                    |
| ditional Hazard Flight Nav/Com/<br>atures Avoidance Procedures Planning GPS Nav AFCS XPDR/Audio | <b>HW MISMATCH</b> – GIA hardware<br>mismatch. GIA2 communication<br>halted.                                                   | one is WAAS capable.                                                                                                    |
| GPS Nav                                                                                         | MANIFEST – GIA1 software<br>mismatch, communication halted.<br>MANIFEST – GIA2 software<br>mismatch, communication halted.     | The GIA1 and/or GIA 2 has incorrect software installed. The system should be serviced.                                                                                                    |
| Flight<br>Planning                                                                              | MANIFEST – GFC software mismatch, communication halted.                                                                        | Incorrect servo software is installed, or gain settings are incorrect.                                                                                                    |
|                                                                                                 | COM1 TEMP – COM1 over temp.<br>Reducing transmitter power.<br>COM2 TEMP – COM2 over temp.<br>Reducing transmitter power.       | The system has detected an over temperature<br>condition in COM1 and/or COM2. The<br>transmitter is operating at reduced power. If the<br>problem persists, the system should be serviced. |
| Hazard<br>Avoidance                                                                             | COM1 SERVICE – COM1 needs<br>service. Return unit for repair.<br>COM2 SERVICE – COM2 needs<br>service. Return unit for repair. | The system has detected a failure in COM1 and/or<br>COM2. COM1 and/or COM2 may still be usable.<br>The system should be serviced when possible.                                            |
|                                                                                                 | COM1 PTT – COM1 push-to-talk<br>key is stuck.<br>COM2 PTT – COM2 push-to-talk                                                  | The COM1 and/or COM2 external push-to-talk<br>switch is stuck in the enable (or "pressed") position.<br>Press the PTT switch again to cycle its operation.                                 |
| Annun/Alerts                                                                                    | key is stuck.                                                                                                    | If the problem persists, the system should be serviced.<br>The COM1 and/or COM2 transfer switch is stuck                                                                                   |
| Appendix                                                                                        | <b>COMP RMT XFR</b> – COMP remote<br>transfer key is stuck.<br><b>COM2 RMT XFR</b> – COM2 remote<br>transfer key is stuck.     | in the enabled (or "pressed") position. Press<br>the transfer switch again to cycle its operation.<br>If the problem persists, the system should be<br>serviced.                           |
| Index                                                                                           | <b>LOI</b> – GPS integrity lost. Crosscheck with other NAVS.                                                                   | GPS integrity is insufficient for the current phase of flight.                                                                                                    |

## **GIA 63W MESSAGE ADVISORIES (CONT.)**

| Message                                                                 | Comments                                                                                                    |   |
|-------------------------------------------------------------------------|----------------------------------------------------------------------------------------------------|---|
| GPS NAV LOST – Loss of GPS navigation. Insufficient satellites.         | Loss of GPS navigation due to insufficient satellites.                                                                                   |   |
| GPS NAV LOST – Loss of GPS navigation. Position error.                  | Loss of GPS navigation due to position error.                                                                                            |   |
| GPS NAV LOST – Loss of GPS navigation. GPS fail.                        | Loss of GPS navigation due to GPS failure.                                                                                               |   |
| <b>ABORT APR</b> – Loss of GPS<br>navigation. Abort approach.           | Abort approach due to loss of GPS navigation.                                                                                            |   |
| <b>APR DWNGRADE</b> — Approach<br>downgraded.                           | Vertical guidance generated by WAAS is unavailable, use LNAV only minimums.                                                              |   |
| <b>TRUE APR</b> – True north approach.<br>Change HDG reference to TRUE. | Displayed after passing the first waypoint of a true north approach when the nav angle is set to 'AUTO'.                                 |   |
| <b>GPS1 SERVICE</b> – GPS1 needs service. Return unit for repair.       | A failure has been detected in the GPS1 and/<br>or GPS2 receiver. The receiver may still be<br>available. The system should be serviced. |   |
| GPS2 SERVICE – GPS2 needs service. Return unit for repair.              |                                                                                                    |   |
| NAV1 SERVICE – NAV1 needs service. Return unit for repair.              | A failure has been detected in the NAV1 and/                                                                                             |   |
| NAV2 SERVICE – NAV2 needs service. Return unit for repair.              | or NAV2 receiver. The receiver may still be available. The system should be serviced.                                                    |   |
| NAV1 RMT XFR – NAV1 remote transfer key is stuck.                       | The remote NAV1 and/or NAV2 transfer switch is stuck in the enabled (or "pressed") state.                                                |   |
| NAV2 RMT XFR – NAV2 remote<br>transfer key is stuck.                    | Press the transfer switch again to cycle its<br>operation. If the problem persists, the system<br>should be serviced.                    |   |
| G/S1 FAIL – G/S1 is inoperative.                                        | A failure has been detected in glideslope                                                                                                | - |
| <b>G/S2 FAIL</b> – G/S2 is inoperative.                                 | <ul> <li>receiver 1 and/or receiver 2. The system should<br/>be serviced.</li> </ul>                                                     |   |

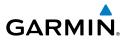

Vav/Com/

Flight

Additional

64

## GIA 63W MESSAGE ADVISORIES (CONT.)

| Instru | Message                          | Comments                                          |
|--------|----------------------------------|---------------------------------------------------|
| ~      | G/S1 SERVICE - G/S1 needs        | A failure has been detected in glideslope         |
| /Audio | service. Return unit for repair. | receiver 1 and/or receiver 2. The receiver may    |
| XPDR// | G/S2 SERVICE – G/S2 needs        | still be available. The system should be serviced |
|        | service. Return unit for repair. | when possible.                                    |

## GEA 71 MESSAGE ADVISORIES

|                    | Message                                                          | Comments                                                                                                    |
|--------------------|------------------------------------------------------------------|----------------------------------------------------------------------------------------------------|
| GPS Nav            | <b>GEA1 CONFIG</b> – GEA1 config error.<br>Config service req'd. | The GEA1 configuration settings do not match<br>those of backup configuration memory. The<br>system should be serviced. |
| Flight<br>Planning | <b>GEA2 CONFIG</b> – GEA2 config error.<br>Config service req'd. | The GEA2 configuration settings do not match<br>those of backup configuration memory. The<br>system should be serviced. |
| rocedures          | <b>MANIFEST</b> – GEA1 software mismatch, communication halted.  | The #1 GEA 71 has incorrect software installed.<br>The system should be serviced.                                       |
| ard<br>ance P      | MANIFEST – GEA2 software mismatch, communication halted.         | The #2 GEA 71 has incorrect software installed.<br>The system should be serviced.                                       |

## **GTX 33 MESSAGE ADVISORIES**

| res            | Message                                                            | Comments                                                                                                    |
|----------------|--------------------------------------------------------------------|----------------------------------------------------------------------------------------------------|
| ts Features    | <b>XPDR1 CONFIG</b> – XPDR1 config<br>error. Config service req'd. | The transponder configuration settings do not<br>match those of backup configuration memory.<br>The system should be serviced. |
| x Annun/Alerts | <b>XPDR2 CONFIG</b> – XPDR2 config<br>error. Config service req'd. | The transponder configuration settings do not<br>match those of backup configuration memory.<br>The system should be serviced. |
| Appendix       | MANIFEST – GTX1 software mismatch, communication halted.           | The transponder has incorrect software installed.<br>The system should be serviced.                                            |
| Index          | <b>MANIFEST</b> – GTX2 software mismatch, communication halted.    | The transponder has incorrect software installed.<br>The system should be serviced.                                            |

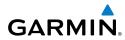

Instr

## GTX 33 MESSAGE ADVISORIES (CONT.)

| dix 55 Messade Advisories (CONI.)                                |                                                      |                        |
|------------------------------------------------------------------|------------------------------------------------------|------------------------|
| Message                                                          | Comments                                             | Flight<br>nstruments   |
| <b>XPDR1 SRVC</b> – XPDR1 needs service. Return unit for repair. | The #1 transponder should be serviced when possible. | Nav/Com/<br>XPDR/Audio |
| <b>XPDR2 SRVC</b> – XPDR2 needs service. Return unit for repair. | The #2 transponder should be serviced when possible. | Audio                  |
| <b>XPDR1 FAIL</b> – XPDR1 is inoperative.                        | There is no communication with the #1 transponder.   | AFCS                   |
| <b>XPDR2 FAIL</b> – XPDR2 is inoperative.                        | There is no communication with the #2 transponder.   | GPS N                  |
|                                                                  |                                                      | Vav                    |

## **GRS 77 MESSAGE ADVISORIES**

| Message                                                     | Comments                                                                                                    | Flight<br>Planning     |
|-------------------------------------------------------------|----------------------------------------------------------------------------------------------------|------------------------|
| AHRS1 TAS – AHRS1 not receiving                             | The #1 AHRS is not receiving true airspeed from                                                                           | ht                     |
| valid airspeed.                                             | the air data computer. The AHRS relies on GPS                                                                             | _                      |
|                                                             | information to augment the lack of airspeed.<br>The system should be serviced.                                            | Procedures             |
| AHRS2 TAS – AHRS2 not receiving                             | The #2 AHRS is not receiving true airspeed from                                                                           |                        |
| valid airspeed.                                             | the air data computer. The AHRS relies on GPS information to augment the lack of airspeed. The system should be serviced. | Hazard<br>Avoidance    |
| <b>AHRS1 GPS</b> – AHRS1 using backup GPS source.           | The #1 AHRS is using the backup GPS path.<br>Primary GPS path has failed. The system should<br>be serviced when possible. | Additional<br>Features |
| <b>AHRS2 GPS</b> – AHRS2 using backup GPS source.           | The #2 AHRS is using the backup GPS path.<br>Primary GPS path has failed. The system should<br>be serviced when possible. | Annun/Alerts           |
| <b>AHRS1 GPS</b> – AHRS1 not receiving any GPS information. | The #1 AHRS is not receiving any or any useful GPS information. Check AFMS limitations. The system should be serviced.    | Appendix               |
| <b>AHRS2 GPS</b> – AHRS2 not receiving any GPS information. | The #2 AHRS is not receiving any or any useful GPS information. Check AFMS limitations. The                               | Index                  |
|                                                             | system should be serviced.                                                                                                | ×                      |

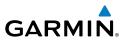

Flight uments

## **GRS 77 MESSAGE ADVISORIES (CONT.)**

| Flig                   |                                   |                                                         |
|------------------------|-----------------------------------|---------------------------------------------------------|
| 5                      | Message                           | Comments                                                |
| dio                    | AHRS1 GPS – AHRS1 not receiving   | The #1 AHRS is not receiving backup GPS                 |
| Nav/Com/<br>XPDR/Audio | backup GPS information.           | information. The system should be serviced.             |
| Na                     | AHRS2 GPS – AHRS2 not receiving   | The #2 AHRS is not receiving backup GPS                 |
|                        | backup GPS information.           | information. The system should be serviced.             |
| AFCS                   | AHRS1 GPS – AHRS1 operating       | The #1 AHRS is operating exclusively in no-GPS          |
|                        | exclusively in no-GPS mode.       | mode. The system should be serviced.                    |
|                        | AHRS2 GPS – AHRS2 operating       | The #2 AHRS is operating exclusively in no-GPS          |
| GPS Nav                | exclusively in no-GPS mode.       | mode. The system should be serviced.                    |
| g                      | AHRS MAG DB – AHRS magnetic       | The #1 AHRS and #2 AHRS magnetic model                  |
|                        | model database version mismatch.  | database versions do not match.                         |
| Flight<br>Planning     | AHRS1 SRVC – AHRS1 Magnetic-      | The #1 AHRS earth magnetic field model is out of        |
| Flai<br>Plai           | field model needs update.         | date. Update magnetic field model when practical.       |
|                        | AHRS2 SRVC – AHRS2 Magnetic-      | The #2 AHRS earth magnetic field model is out of        |
| Procedures             | field model needs update.         | date. Update magnetic field model when practical.       |
| Proce                  | GEO LIMITS – AHRS1 too far        |                                                         |
|                        | North/South, no magnetic compass. | The aircraft is outside geographical limits for         |
| ard<br>ance            | GEO LIMITS – AHRS2 too far        | approved AHRS operation. Heading is flagged as invalid. |
| Hazard<br>Avoidance    | North/South, no magnetic compass. | as invalid.                                             |
|                        | MANIFEST – GRS1 software          | The #1 AHRS has incorrect software installed.           |
| onal<br>res            | mismatch, communication halted.   | The system should be serviced.                          |
| Additio<br>Featur      | MANIFEST – GRS2 software          | The #2 AHRS has incorrect software installed.           |
|                        | mismatch, communication halted.   | The system should be serviced.                          |
| Additional<br>Features | MANIFEST – GRS2 software          | The #2 AHRS has incorrect software installed.           |

Index Appendix Annun/Alerts

66

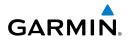

#### **GMU 44 MESSAGE ADVISORIES**

|                                                                                                    |                                                                                                    | 5 9                    |
|----------------------------------------------------------------------------------------------------|----------------------------------------------------------------------------------------------------|------------------------|
| Message                                                                                               | Comments                                                                                                    | light<br>uments        |
| <b>HDG FAULT</b> – AHRS1<br>magnetometer fault has occurred.                                          | A fault has occurred in the #1 GMU 44.<br>Heading is flagged as invalid. The AHRS uses<br>GPS for backup mode operation. The system<br>should be serviced. | Nav/Com/<br>XPDR/Audio |
| <b>HDG FAULT</b> – AHRS2<br>magnetometer fault has occurred.                                          | A fault has occurred in the #2 GMU 44.<br>Heading is flagged as invalid. The AHRS uses<br>GPS for backup mode operation. The system                        | AFCS                   |
| MANIFEST – GMU1 software                                                                              | should be serviced.                                                                                                    | GPS Nav                |
| mismatch, communication halted.<br><b>MANIFEST</b> – GMU2 software<br>mismatch, communication halted. | The GMU 44 has incorrect software installed.<br>The system should be serviced.                                                                             | Flight<br>Planning     |

### **GDL 69A MESSAGE ADVISORIES**

| Message                                                             | Comments                                                                                                    | ocedure               |
|---------------------------------------------------------------------|----------------------------------------------------------------------------------------------------|-----------------------|
| <b>GDL69 CONFIG</b> – GDL 69 config<br>error. Config service req'd. | GDL 69 configuration settings do not match those of backup configuration memory. The system should be serviced. | Hazard<br>Avoidance   |
| GDL69 FAIL – GDL 69 has failed.                                     | A failure has been detected in the GDL 69. The receiver is unavailable. The system should be                    | d                     |
|                                                                     | serviced                                                                                                    | Additiona<br>Features |
| <b>MANIFEST</b> – GDL software                                      | The GDL 69 has incorrect software installed.                                                                    | 'es                   |
| mismatch, communication halted.                                     | The system should be serviced.                                                                                  | Annun//               |

Instr

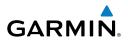

Flight Istruments

Nav/Com/

Flight

Hazard

Additional

GWX 68 ALERT MESSAGES

| 5 1            |                                                                 |                                                                                                    |
|----------------|-----------------------------------------------------------------|----------------------------------------------------------------------------------------------------|
| Instrum        | Message                                                         | Comments                                                                                                    |
| XPDR/Audio     | <b>GWX CONFIG</b> – GWX config error.<br>Config service req'd.  | GWX 68 configuration settings do not match those of the GDU configuration. The system should be serviced.                                 |
| AFCS           | <b>GWX FAIL</b> – GWX is inoperative.                           | The GDU is not recieving status packet from the GWX 68 or the GWX 68 is reporting a fault.<br>The GWX 68 radar system should be serviced. |
| av             | <b>GWX SERVICE</b> – GWX needs service. Return unit for repair. | A failure has been detected in the GWX 68. The GWX 68 may still be usable.                                                                |
| <b>GPS Nav</b> | MANIFEST – GWX software mismatch, communication halted.         | The GWX 68 has incorrect software installed.<br>The system should be serviced.                                                            |
| Planning       | <b>WX ALERT</b> – Possible severe weather ahead.                | Possible severe weather detected within +/- 10 degrees of the aircraft heading at a range of 80 to 320 nm.                                |

## **GDC 74B MESSAGE ADVISORIES**

| Pro            | Message                                                             | Comments                                      |
|----------------|---------------------------------------------------------------------|-----------------------------------------------|
| Avoidance      | <b>ADC1 ALT EC</b> – ADC1 altitude error correction is unavailable. | GDC1 or GDC2 is reporting that the altitude   |
|                | <b>ADC2 ALT EC</b> – ADC2 altitude error correction is unavailable. | error correction is unavailable.              |
| Features       | <b>ADC1 AS EC</b> – ADC1 airspeed error correction is unavailable.  | GDC1 or GDC2 is reporting that the airspeed   |
| Annun/Alerts   | <b>ADC2 AS EC</b> – ADC2 airspeed error correction is unavailable.  | error correction is unavailable.              |
| Appendix Annur | MANIFEST – GDC1 software mismatch, communication halted.            | The GDC 74B has incorrect software installed. |
|                | MANIFEST – GDC2 software mismatch, communication halted.            | The system should be serviced.                |

68

Inst

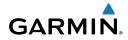

## **GCU 477 MESSAGE ADVISORIES**

| aco 477 messade advisories                                   |                                                                                                    | Flight<br>nstruments   |
|--------------------------------------------------------------|----------------------------------------------------------------------------------------------------|------------------------|
| Message                                                      | Comments                                                                                                    | ht<br>nents            |
| <b>GCU CNFG</b> – GCU Config error.<br>Config service req'd. | GCU 477 configuration settings do not match<br>those of backup configuration memory. The<br>G1000 system should be serviced. | Nav/Com/<br>XPDR/Audio |
| GCU FAIL – GCU is inoperative.                               | A failure has been detected in the GCU 477.                                                                                  |                        |
|                                                              | The GCU 477 is unavailable.                                                                                                  | Ą                      |
| MANIFEST – GCU software mismatch, communication halted.      | The GCU 477 has incorrect software installed.<br>The G1000 system should be serviced.                                        | AFCS                   |
| <b>GCU KEYSTK</b> – GCU [key name]                           | A key is stuck on the GCU 477 bezel. Attempt                                                                                 |                        |
| Key is stuck.                                                | to free the stuck key by pressing it several times.                                                                          | GPS Nav                |
| Rey IS Stuck.                                                | The G1000 system should be serviced if the                                                                                   | av                     |
|                                                              | problem persists.                                                                                                    |                        |
|                                                              | ן אוטטופווו אפוטוטנט.                                                                                                    | ₽_                     |

#### **GMC 710 MESSAGE ADVISORIES**

| Message                                                        | Comments                                                                                  | Proc                   |
|----------------------------------------------------------------|-------------------------------------------------------------------------------------------|------------------------|
| <b>GMC CONFIG</b> – GMC Config error.<br>Config service req'd. | Error in the configuration of the GMC 710.                                                | Procedures             |
| <b>GMC FAIL</b> – GMC is inoperative.                          | A failure has been detected in the GMC 710.<br>The GMC 710 is unavailable.                | Hazard<br>Avoidance    |
| MANIFEST – GMC software                                        | The GMC 710 has incorrect software installed.                                             | 6                      |
| mismatch. Communication halted.                                | The system should be serviced.                                                            | ⊤ A                    |
| <b>GMC KEYSTK</b> – GMC [key name]<br>Key is stuck.            | A key is stuck on the GMC 710 bezel. Attempt to free the stuck key by pressing it several | Additional<br>Features |
| .,                                                             | times. The system should be serviced if the                                               |                        |
|                                                                | problem persists.                                                                         | Annun/Aler             |
|                                                                |                                                                                           | Vierts                 |

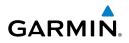

Flight struments

## MISCELLANEOUS MESSAGE ADVISORIES

| Fligh<br>Instrum                        | Maraana                                                                  | Commente                                                                                                    |
|-----------------------------------------|--------------------------------------------------------------------------|----------------------------------------------------------------------------------------------------|
| 드                                       | Message                                                                  | Comments                                                                                                    |
| Nav/Com/<br>XPDR/Audio                  | <b>FPL WPT LOCK</b> – Flight plan waypoint is locked.                    | Upon power-up, the system detects that a<br>stored flight plan waypoint is locked. This<br>occurs when an aviation database update<br>eliminates an obsolete waypoint. The flight                                                                                        |
| AFCS                                    |                                                                          | plan cannot find the specified waypoint and<br>flags this message. This can also occur with<br>user waypoints in a flight plan that is deleted.<br>Remove the waypoint from the flight plan if it                                                                        |
| GPS Nav                                 |                                                                          | no longer exists in any database,<br>Or<br>update the waypoint name/identifier to reflect                                                                                                    |
| Flight<br>Planning                      |                                                                          | the new information.                                                                                                    |
| Flig<br>Procedures Plan                 | FPL WPT MOVE – Flight plan waypoint moved.                               | The system has detected that a waypoint<br>coordinate has changed due to a new aviation<br>database update. Verify that stored flight plans<br>contain correct waypoint locations.                                                                                       |
|                                         | <b>TIMER EXPIRD</b> – Timer has expired.                                 | The system notifies the pilot that the timer has expired.                                                                                                    |
| Additional Hazard<br>Features Avoidance | <b>DB CHANGE</b> – Database changed.<br>Verify user modified procedures. | This occurs when a stored flight plan contains<br>procedures that have been manually edited.<br>This alert is issued only after an aviation<br>database update. Verify that the user-modified<br>procedures in stored flight plans are correct and<br>up to date.        |
| Appendix Annun/Alerts                   | <b>DB CHANGE</b> – Database changed.<br>Verify stored airways.           | This occurs when a stored flight plan contains<br>an airway that is no longer consistent with<br>the aviation database. This alert is issued only<br>after an aviation database update. Verify use<br>of airways in stored flight plans and reload<br>airways as needed. |

Index

70

## **MISCELLANEOUS MESSAGE ADVISORIES (CONT.)**

GARMIN

| Message                                                            | Comments                                                                                                    | Instruments  |
|--------------------------------------------------------------------|----------------------------------------------------------------------------------------------------|--------------|
| <b>LOCKED FPL</b> – Cannot navigate<br>locked flight plan.         | This occurs when the pilot attempts to activate<br>a stored flight plan that contains locked<br>waypoint. Remove locked waypoint from flight<br>plan. Update flight plan with current waypoint. | XPDR/Audio   |
| WPT ARRIVAL – Arriving at<br>waypoint -[xxxx]                      | Arriving at waypoint [xxxx], where [xxxx] is the waypoint name.                                                                                                    | AFCS         |
| <b>STEEP TURN</b> – Steep turn ahead.                              | A steep turn is 15 seconds ahead. Prepare to turn.                                                                                                    | GP           |
| <b>INSIDE ARSPC</b> – Inside airspace.                             | The aircraft is inside the airspace.                                                                                                    | GPS Nav      |
| <b>ARSPC AHEAD</b> – Airspace ahead less than 10 minutes.          | Special use airspace is ahead of aircraft. The aircraft will penetrate the airspace within 10 minutes.                                                                                          | Planning     |
| ARSPC NEAR – Airspace near and ahead.                              | Special use airspace is near and ahead of the aircraft position.                                                                                                    |              |
| <b>ARSPC NEAR</b> – Airspace near – less than 2 nm.                | Special use airspace is within 2 nm of the aircraft position.                                                                                                    | Procedures   |
| <b>APR INACTV</b> – Approach is not active.                        | The system notifies the pilot that the loaded approach is not active. Activate approach when required.                                                                                          | Avoidance    |
| <b>SLCT FREQ</b> – Select appropriate frequency for approach.      | The system notifies the pilot to load the approach frequency for the appropriate NAV receiver. Select the correct frequency for the approach.                                                   | Features     |
| <b>SLCT NAV</b> – Select NAV on CDI for approach.                  | The system notifies the pilot to set the CDI to the correct NAV receiver. Set the CDI to the correct NAV receiver.                                                                              | Annun/Alerts |
| <b>PTK FAIL</b> – Parallel track<br>unavailable: bad geometry.     | Bad parallel track geometry.                                                                                                    | Appendix     |
| <b>PTK FAIL</b> – Parallel track<br>unavailable: invalid leg type. | Invalid leg type for parallel offset.                                                                                                    | Index        |

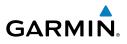

### **MISCELLANEOUS MESSAGE ADVISORIES (CONT.)**

| Flight<br>Instruments  | MISCELLANEOUS MESSAGE ADVISORIES (CONT.)                         |                                                                                                    |  |  |
|------------------------|------------------------------------------------------------------|----------------------------------------------------------------------------------------------------|--|--|
| Flig<br>Instru         | Message                                                          | Comments                                                                                                    |  |  |
| Nav/Com/<br>XPDR/Audio | <b>PTK FAIL</b> – Parallel track unavailable: past IAF.          | IAF waypoint for parallel offset has been passed.                                                                                                    |  |  |
| Nav<br>AFCS XPDR       | <b>UNABLE V WPT</b> – Can't reach current vertical waypoint.     | The current vertical waypoint can not be<br>reached within the maximum flight path angle<br>and vertical speed constraints. The system<br>automatically transitions to the next vertical<br>waypoint. |  |  |
| GPS Nav                | <b>VNV</b> – Unavailable. Unsupported leg type in flight plan.   | The lateral flight plan contains a procedure<br>turn, vector, or other unsupported leg type<br>prior to the active vertical waypoint. This                                                            |  |  |
| Flight<br>Planning     |                                                                  | prevents vertical guidance to the active vertical waypoint.                                                                                                    |  |  |
|                        | <b>VNV</b> – Unavailable. Excessive track angle error.           | The current track angle error exceeds the limit, causing the vertical deviation to go invalid.                                                                                                    |  |  |
| Procedures             | <b>VNV</b> – Unavailable. Excessive crosstrack error.            | The current crosstrack exceeds the limit, causing vertical deviation to go invalid.                                                                                                    |  |  |
| Hazard<br>Avoidance    | <b>VNV</b> – Unavailable. Parallel course selected.              | A parallel course has been selected, causing the vertical deviation to go invalid.                                                                                                    |  |  |
|                        | <b>NO WGS84 WPT</b> – Non WGS 84 waypoint for navigation -[xxxx] | The selected waypoint [xxxx] does not use the WGS 84 datum. Cross-check position with alternate navigation sources.                                                                                   |  |  |
| Additional<br>Features | <b>TRAFFIC FAIL</b> – Traffic device has failed.                 | The system is no longer receiving data from<br>the traffic system. The traffic device should be<br>serviced.                                                                                          |  |  |
| Annun/Alerts           | <b>STRMSCP FAIL</b> – Stormscope has failed.                     | stormscope has failed. The G1000 <sup>™</sup> system should be serviced.                                                                                                    |  |  |
| Appendix               | <b>FAILED PATH</b> – A data path has failed.                     | A data path connected to the GDU or the GIA 63/W has failed.                                                                                                    |  |  |

72

## GARMIN.

## **MISCELLANEOUS MESSAGE ADVISORIES (CONT.)**

| MISCELLANEOUS MESSAGE ADVI                                        | SORIES (CONT.)                                                                                                    | Flight<br>Instruments  |
|-------------------------------------------------------------------|----------------------------------------------------------------------------------------------------|------------------------|
| Message                                                           | Comments                                                                                                    | ht<br>nents            |
| MAG VAR WARN – Large magnetic variance. Verify all course angles. | The GDU's internal model cannot determine<br>the exact magnetic variance for geographic<br>locations near the magnetic poles. Displayed<br>magnetic course angles may differ from the | Nav/Com/<br>XPDR/Audio |
|                                                                   | actual magnetic heading by more than 2°.                                                                                                    |                        |
| <b>SVS</b> – SVS DISABLED: Out of available terrain region.       | Synthetic Vision is disabled because the aircraft is not within the boundaries of the installed                                                                                       | AFCS                   |
|                                                                   | terrain database.                                                                                                    | 0                      |
| <b>SVS</b> – SVS DISABLED: Terrain DB resolution too low.         | Synthetic Vision is disabled because a terrain database of sufficient resolution (9 arc-second                                                                                        | GPS Nav                |
|                                                                   | or better) is not currently installed.                                                                                                    | P                      |
| SCHEDULER [#] – <message>.</message>                              | Message criteria entered by the user.                                                                                                    | Flight<br>Planning     |

Procedures

Hazard Avoidance

Additional Features

## **Annunciations & Alerts**

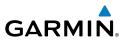

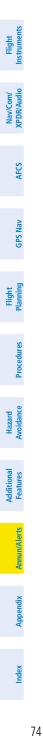

Blank Page

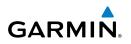

Flight Instruments

**APPENDIX** 

#### **PFD SOFTKEY MAP**

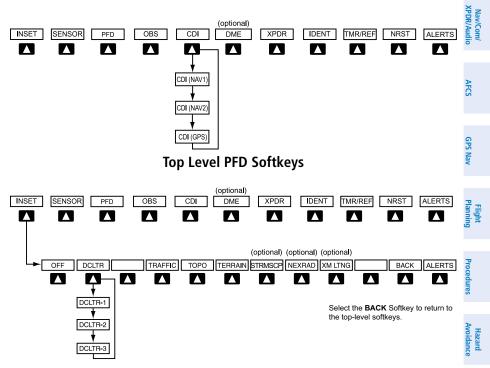

#### **Inset Map Softkeys**

|       |           |                                                                                    | Additiona<br>Features |
|-------|-----------|------------------------------------------------------------------------------------|-----------------------|
| INSET |           | Displays Inset Map in PFD lower left corner                                        | nal<br>es             |
|       | OFF       | Removes Inset Map                                                                  | Ann                   |
|       | DCLTR (3) | Selects desired amount of map detail; cycles through declutter levels:             | Annun/Alerts          |
|       |           | DCLTR (No Declutter): All map features<br>visible<br>DCLTR-1: Declutters land data | Appendix              |
|       |           | DCLTR-2: Declutters land and SUA data                                              |                       |
|       |           | DCLTR-3: Removes everything except the active flight plan                          | Index                 |

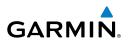

| flight<br>ruments      | TRAFFIC | Displays traffic information on Inset Map                                                                       |
|------------------------|---------|----------------------------------------------------------------------------------------------------|
| Inst                   | ТОРО    | Displays topographical data (e.g., coast-<br>lines, terrain, rivers, lakes) and elevation<br>scale on Inset Map |
| Nav/Com/<br>XPDR/Audio | TERRAIN | Displays terrain information on Inset Map                                                                       |
| AFCS XI                | STRMSCP | Press to display the Stormscope lightning data on the Inset Map (within a 200 nm radius of the aircraft)        |
|                        | NEXRAD  | Displays NEXRAD weather and coverage information on Inset Map (optional feature)                                |
| GPS Nav                | XM LTNG | Displays XM lightning information on Inset<br>Map (optional feature)                                            |

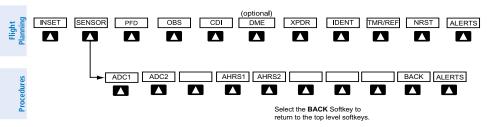

**Sensor Softkeys** 

| lires    | SENSOR |       | Displays softkeys for selecting the #1 and #2 AHRS and Air Data Computers |
|----------|--------|-------|---------------------------------------------------------------------------|
| Features |        | ADC1  | Selects the #1 Air Data Computer                                          |
|          |        | ADC2  | Selects the #2 Air Data Computer                                          |
| /Alerts  |        | AHRS1 | Selects the #1 AHRS                                                       |
| Annur    |        | AHRS2 | Selects the #2 AHRS                                                       |

76

Hazard Avoidance

Additional

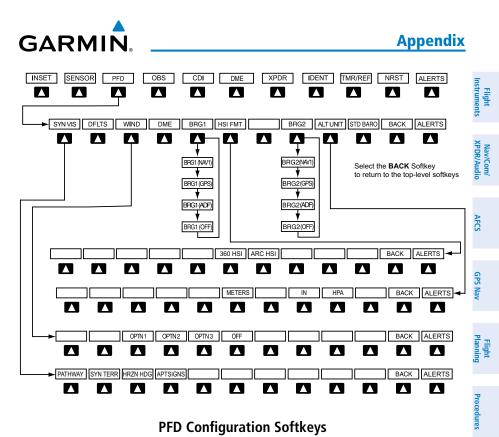

#### **PFD Configuration Softkeys**

| PFD |         |          | Displays second-level softkeys for ad-<br>ditional PFD configurations                                           | Hazard<br>Avoidance        |
|-----|---------|----------|----------------------------------------------------------------------------------------------------|----------------------------|
|     | SYN VIS |          | Displays the softkeys for enabling or disabling Synthetic Vision features                                       | Addi<br>Fea                |
|     |         | PATHWAY  | Displays rectangular boxes representing<br>the horizontal and vertical flight path of<br>the active flight plan | Additional<br>Features Ann |
|     |         | SYN TERR | Enables synthetic terrain depiction                                                                             | Annun/Alerts               |
|     |         | HRZN HDG | Displays compass heading along the Zero-Pitch line                                                              | Appendix                   |
|     |         | APTSIGNS | Displays position markers for airports within approximately 15 nm of the                                        | ×                          |
|     |         |          | current aircraft position. Airport identifiers are displayed when the                                           | Index                      |
|     |         |          | airport is within approximately 9 nm.                                                                           |                            |

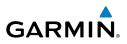

| Flight<br>Instruments          | DFLTS    |         | Resets PFD to default settings, including changing units to standard                                                                                |
|--------------------------------|----------|---------|----------------------------------------------------------------------------------------------------|
|                                | WIND     |         | Displays softkeys to select wind data parameters                                                                                                    |
| Nav/Com/<br>XPDR/Audio         |          | OPTN 1  | Total direction and speed                                                                                                    |
| ~ ¥                            |          | OPTN 2  |                                                                                                    |
| S                              |          | OPTN 3  | Longitudinal and lateral components                                                                                                    |
| AFCS                           |          | OFF     | Information not displayed                                                                                                    |
|                                | DME      |         | Displays the DME Information Window                                                                                                    |
| GPS Nav                        | BRG1     |         | Cycles the Bearing 1 Information Win-<br>dow through NAV1 or GPS/waypoint<br>identifier and GPS-derived distance                                    |
| ng t                           |          |         | information, and ADF/frequency.                                                                                                    |
| Flight<br>Planning             | HSI FRMT |         | Displays the HSI formatting softkeys                                                                                                    |
|                                |          | 360 HSI | Displays the HSI in a 360 degree format                                                                                                    |
| ures                           |          | ARC HSI | Displays the HSI in an arc format                                                                                                    |
| Hazard<br>Avoidance Procedures | BRG2     |         | Cycles the Bearing 2 Information Win-<br>dow through NAV2 or GPS/waypoint<br>identifier and GPS-derived distance<br>information, and ADF/frequency. |
|                                | ALT UNIT |         | Displays softkeys for setting the altimeter and BARO settings to metric units                                                                       |
| Additional<br>Features         |          | METERS  | When enabled, displays altimeter in meters                                                                                                    |
| Annun/Alerts                   |          | IN      | Press to display the BARO setting as inches of mercury                                                                                              |
|                                |          | HPA     | Press to display the BARO setting as hectopacals                                                                                                    |
| Appendix                       | STD BARO |         | Sets barometric pressure to 29.92 in Hg (1013 hPa)                                                                                                  |

78

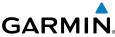

190-00929-00 Rev. A

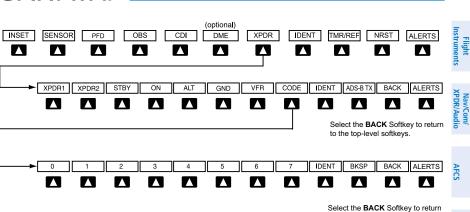

to the previous level softkeys.

**GPS Nav** 

**Appendix** 

**Transponder Softkeys** 

|      |       |                                                                                                    | Flight<br>Planning     |
|------|-------|----------------------------------------------------------------------------------------------------|------------------------|
| XPDR |       | Displays transponder mode selection softkeys                                                                                | ht                     |
|      | XPDR1 | Selects the #1 transponder as active                                                                                        | Procedures             |
|      | XPDR2 | Selects the #2 transponder as active                                                                                        | dures                  |
|      | STBY  | Selects Standby Mode (transponder does not reply to any interrogations)                                                     | Ha:<br>Avoi            |
|      | ON    | Selects Mode A (transponder replies to interrogations)                                                                      | Hazard<br>Avoidance    |
|      | ALT   | Selects Mode C – Altitude Reporting Mode<br>(transponder replies to identification and<br>altitude interrogations)          | Additional<br>Features |
|      | GND   | Manually selects Ground Mode, the tran-<br>sponder does not allow Mode A and<br>Mode C replies, but it does permit acquisi- | Annun/Alerts           |
|      |       | tion squitter and replies to discretely ad-                                                                                 |                        |
|      |       | dressed Mode S interrogations.                                                                                              | Append                 |

Garmin G1000 Cockpit Reference Guide for the Beechcraft 200/B200 Series

Index

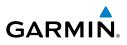

|         | VFR      |                                                      | Automatically enters the VFR code (1200 in the U.S.A. only)                                                                          |
|---------|----------|------------------------------------------------------|----------------------------------------------------------------------------------------------------|
|         | CODE     |                                                      | Displays transponder code selection soft-<br>keys 0-7                                                                                |
|         |          | 0 — 7                                                | Use numbers to enter code                                                                                                    |
|         |          | BKSP                                                 | Removes numbers entered, one at a time                                                                                               |
|         | IDENT    |                                                      | Activates the Special Position Identification<br>(SPI) pulse for 18 seconds, identifying the<br>transponder return on the ATC screen |
|         | ADS-B TX |                                                      | Activates/deactivates transmission of the aircraft's three-dimensional position and aircraft heading for reception by ADS-B systems. |
| TMR/REF |          |                                                      | Displays Timer/References Window                                                                                                    |
| NRST    |          |                                                      | Displays Nearest Airports Window                                                                                                    |
| ALERT   |          |                                                      | Displays Alerts Window                                                                                                    |
|         | NRST     | CODE<br>CODE<br>IDENT<br>ADS-B TX<br>TMR/REF<br>NRST | CODE CODE CODE CODE CODE CODE CODE CODE                                                                                              |

Procedures

80

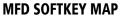

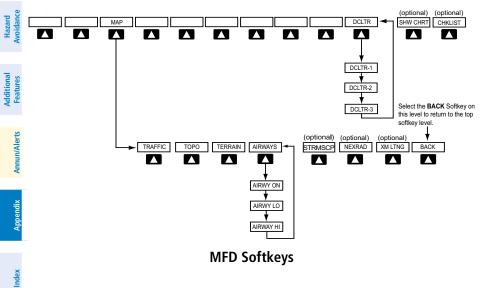

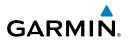

| МАР       |         | Enables second-level Navigation Map softkeys                                                                                                    | Fli<br>Instru          |  |  |
|-----------|---------|----------------------------------------------------------------------------------------------------|------------------------|--|--|
|           | TRAFFIC | Displays traffic information on Navigation Map                                                                                                    | Flight<br>Instruments  |  |  |
|           | ТОРО    | Displays topographical data (e.g., coastlines, terrain, rivers, lakes) and elevation scale on Navigation Map                                                              | Nav/Com/<br>XPDR/Audio |  |  |
|           | TERRAIN | Displays terrain information on Navigation Map                                                                                                    | 'Com/<br>/Audio        |  |  |
|           | AIRWAYS | Displays airways on the map; cycles through the<br>following:<br>AIRWAYS: No airways are displayed<br>AIRWY ON: All airways are displayed                                 | AFCS                   |  |  |
|           |         | AIRWY LO: Only low altitude airways are<br>displayed<br>AIRWY HI: Only high altitude airways are<br>displayed                                                             | GPS Nav                |  |  |
|           | STRMSCP | Displays Stormscope weather and coverage information on Navigation Map (optional feature)                                                                                 | Flight<br>Planning     |  |  |
|           | NEXRAD  | Displays NEXRAD weather and coverage informa-<br>tion on Navigation Map (optional feature)                                                                                |                        |  |  |
|           | XM LTNG | Displays XM lightning information on Navigation<br>Map (optional feature)                                                                                                 | Procedures             |  |  |
|           | BACK    | Returns to top-level softkeys                                                                                                    | ≥_                     |  |  |
| DCLTR (3) |         | Selects desired amount of map detail; cycles through declutter levels:                                                                                                    | Hazard<br>Avoidance    |  |  |
|           |         | DCLTR (No Declutter): All map features visible<br>DCLTR-1: Declutters land data<br>DCLTR-2: Declutters land and SUA data<br>DCLTR-3: Removes everything except the active | Additional<br>Features |  |  |
|           |         | flight plan                                                                                                    | Annu                   |  |  |
| SHW CHRT  |         | When available, displays optional airport and terminal procedure charts                                                                                                   | Annun/Alerts           |  |  |
| CHKLIST   |         | When available, displays optional checklists                                                                                                    | ₽                      |  |  |
|           |         |                                                                                                    | Appendix               |  |  |

Index

Flight Instruments

Nav/Com/ XPDR/Audio

Hazard Flight Avoidance Procedures Planning GPS Nav AFCS

Additional Annun/Alerts Features

Index Appendix

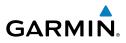

Blank Page

82 Garmin G1000 Cockpit Reference Guide for the Beechcraft 200/B200 Series

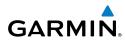

Flight Instruments

## Α

Activate a flight plan 14 Active Channel 48 ADF 5, 6, 78 ADS-B 80 AHRS 65, 66, 67, 69 Air Data Computer 52 Airport Signs 45, 46 Airways 81 Alert messages 68 ALT 40 Altitude mode 40 Altitude volume 40 Antenna stabilization 44 Antenna tilt 42 AP 52 Attitude & Heading Reference System 52 Audio panel controls NAV1, NAV2 6

## B

Barometric Altitude Minimums 3 Barometric pressure 78 Bearing line 43, 44

## С

CDI 1, 2, 6, 71 Cell 35, 36 Cell mode 36 Channel Presets 49 ChartView 46, 47 Code selection softkeys 5 COM 5, 6

## D

Database Updates 81 DCLTR Softkey 46 Declutter 75, 81 Direct-to 13 DME 5, 6

## Ε

Edit a flight plan 27

#### F

FD 52 Flight Director 9 Flight path marker 45 FliteCharts® 46, 47 Frequency Transfer 6

## G

Gain 43

#### Η

HF 5, 6 Horizon heading 45 Horizontal scan 43

## I

Inhibit 41 Inhibit TAWS 41 Inset Map 75, 76 IOI 54

#### J

Jeppesen 47

#### L

Lightning 35, 36, 76

#### Μ

Map panning 37 Message advisories 56 – 67, 69 – 73 MET 52 Appendix

190-00929-00 Rev. A Garmin G1000 Cockpit Reference Guide for the Beechcraft 200/B200 Series Index-1

#### Index

METAR 37 🚦 Minimums 55 MISCOMP 51 Mistrim 52, 53 Mode 5 75 Mode selection softkeys 5 Multi Function Display (MFD) Softkeys 80 AFCS

## Ν

NACO 47 ≥ NAV 6 😤 NAV1 2,6 NAV2 6 Navigation database 15, 16 NEXRAD 37, 38, 76, 81

## 0

OBS 2 Obstacles 60, 62 **Overspeed Protection** 10

#### Hazard Avoidance Ρ

Pathways 45 PIT 51

## Additional Features

R

RADIO softkey 48 ROC 53, 54

## Annun/Alerts S

SafeTaxi® 46 Sector scan 44 Sensor 52 STAB 44 Standby 42 Store Flight Plan 27 Stormscope lightning data 35, 36, 76

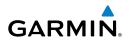

Strike 35 Strike mode 36 SVS 45,73 SVS Terrain 45 Synthetic Vision System 45

### Т

TA 55 **TAF 37** TAS 39, 40, 65 TAWS 40, 41, 53, 55 TAWS-B 40 Terrain 40, 60, 76, 81 Tilt line 42 Timer 70 Topographical data 76, 81 Traffic 35, 39, 76, 81 Traffic advisory 38 Traffic Advisory 55 Traffic map page 39, 40 Transponder 5, 79, 80

#### V

Vertical speed guidance 16 Vertical track 55 VNV 13,72 Vspeed 2

#### W

WAAS 62 WATCH® 44 Weather Attenuated Color Highlight 44 Weather data link page 37 Weather radar 42 Wind data 78

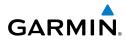

## Х

XM lightning 76, 81 XM weather 37 XPDR Softkey 5

## Index

Flight Instruments

Nav/Com/ XPDR/Audio

Hazard Flight SPS Nav AFCS Avoidance Procedures Planning GPS Nav AFCS

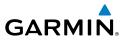

Blank Page

Index

Appendix Annun/Alerts Features

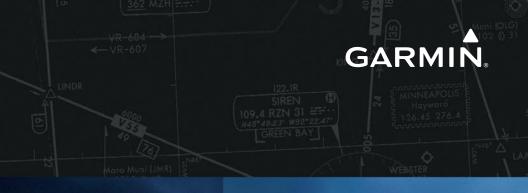

Garmin International, Inc. 1200 East 151st Street Olathe, KS 66062, U.S.A. p: 913.397.8200 f: 913.397.8282

Garmin AT, Inc. 2345 Turner Road SE Salem, OR 97302, U.S.A. p: 503.391.3411 f: 503.364.2138

Garmin (Europe) Ltd Liberty House, Bulls Copse Road Hounsdown Business Park Southampton, SO40 9RB, U.K. p: 44/0870.8501241 f: 44/0870.8501251

Garmin Corporation No. 68, Jangshu 2nd Road Shijr, Taipei County, Taiwan p: 886/2.2642.9199 f: 886/2.2642.9099

www.garmin.com